# uponor

## Combi Port E-Pro

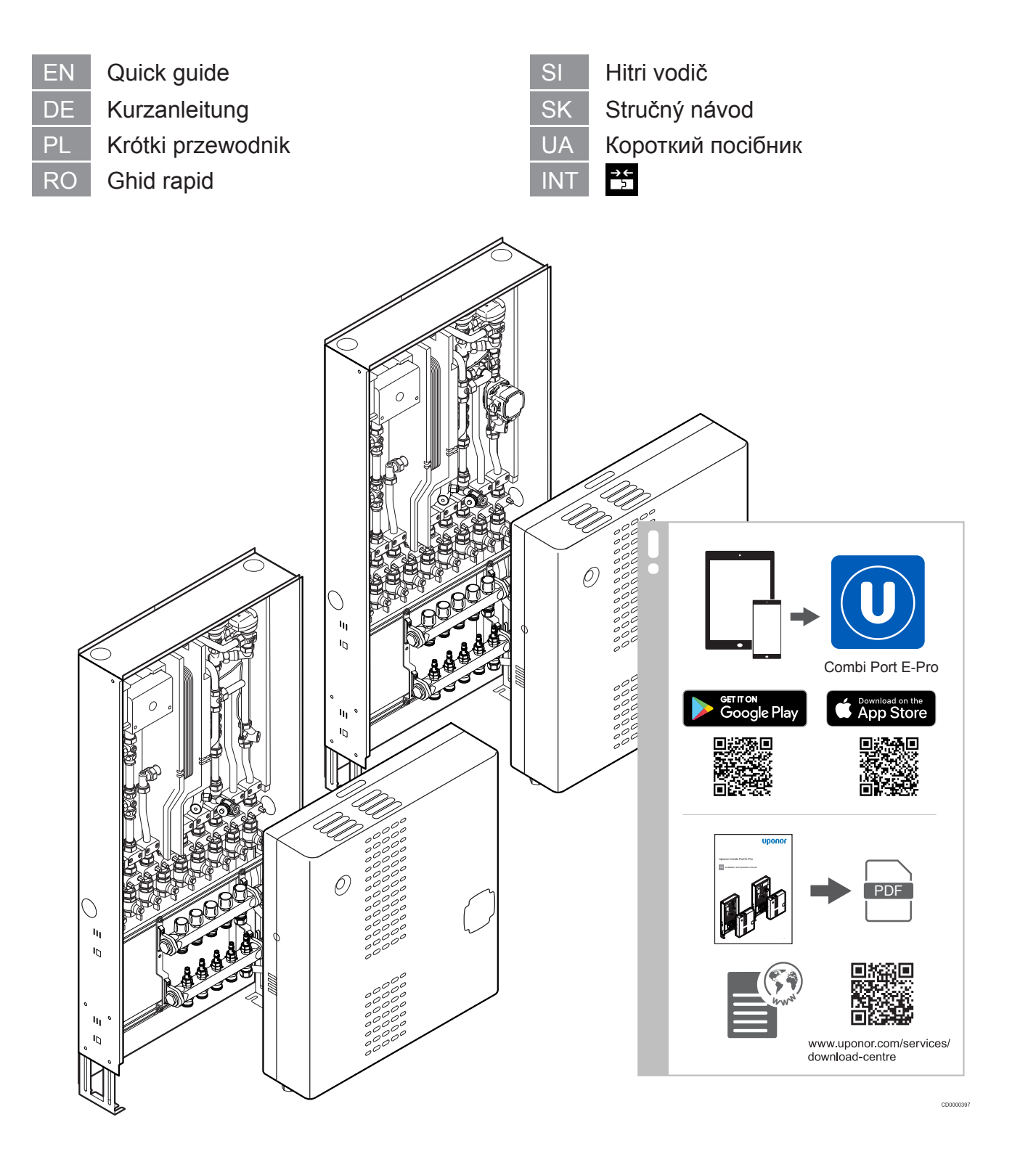

## **Table of contents**

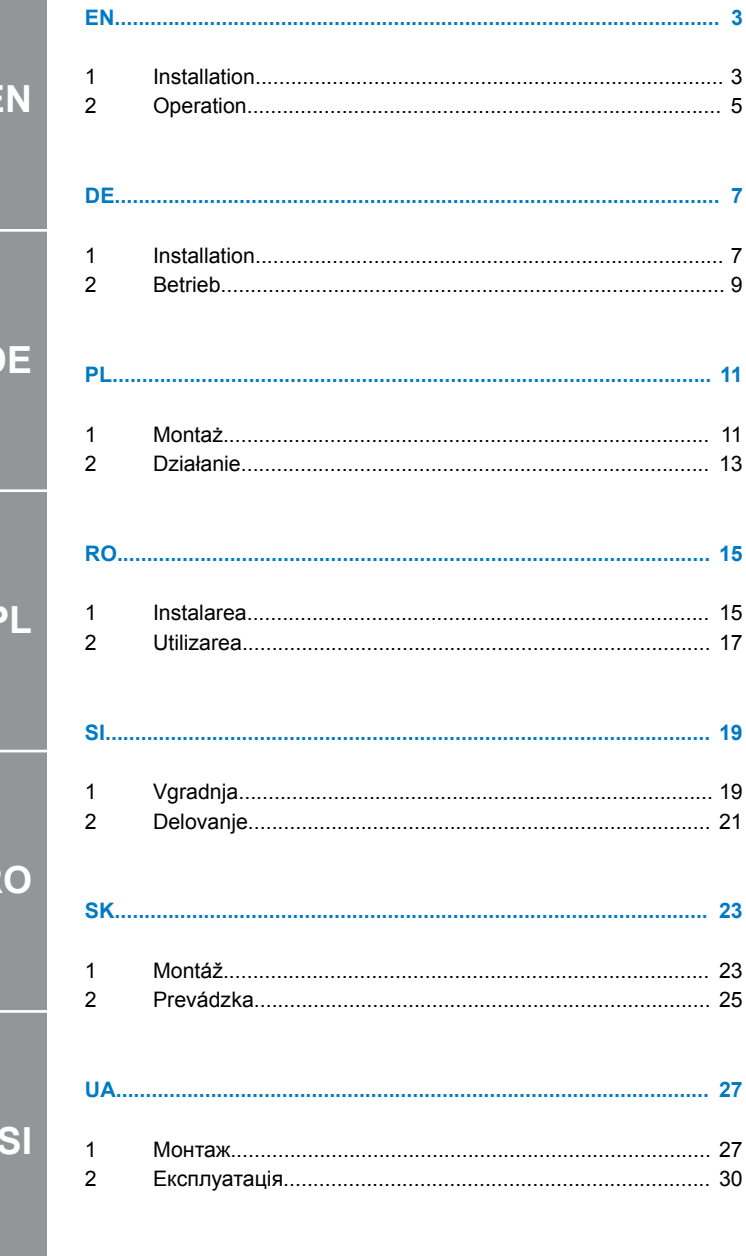

E

D

ţ

R

**UA** 

**SK** 

### Combi Port E-Pro Quick guide

## <span id="page-2-0"></span>**1 Installation**

### 1.1 General information

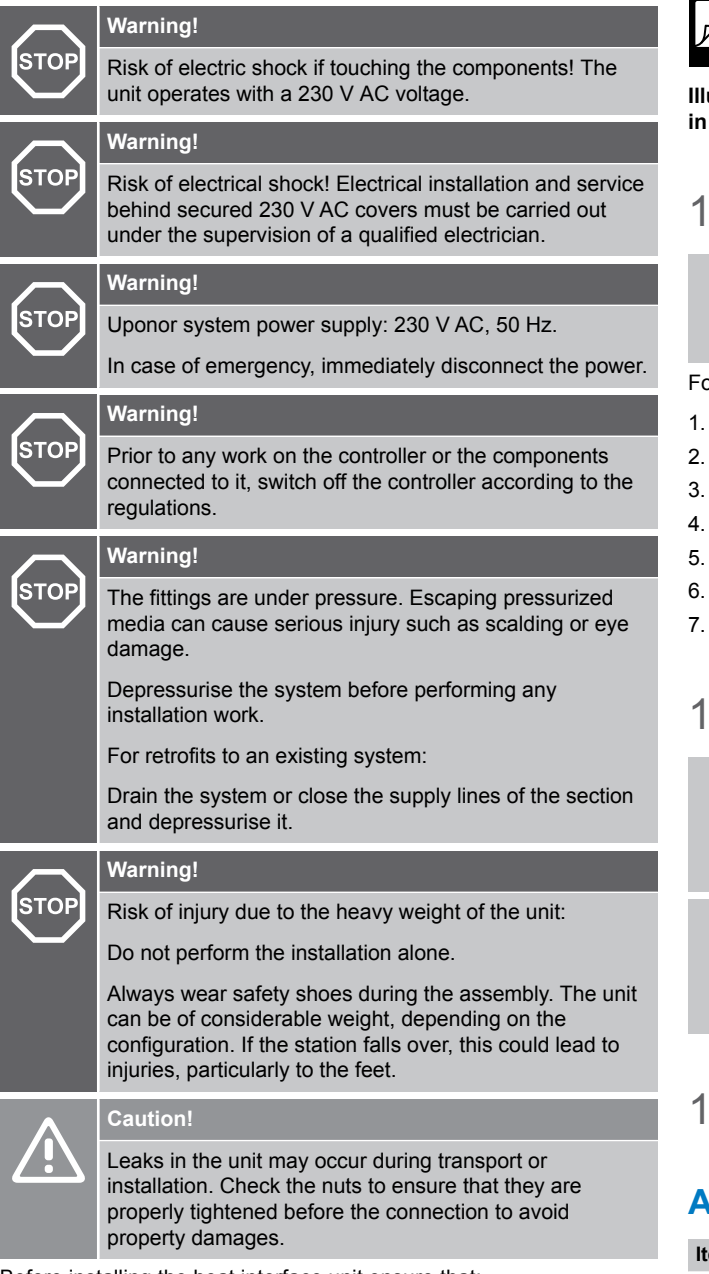

- Before installing the heat interface unit ensure that:
- the primary pipes are laid in the building site.
- the primary pipe installation is flushed and checked for leaks
- the power and ground cables are routed to the installation site.
- the unit is installed in a dry and frost-free room with an ambient temperature lower than +40 °C.
- the unit is mounted upright (not inclined, upside down or lying down).
- the unit is always easy to access even after the assembly.

### **Related illustrations**

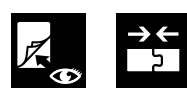

**Illustrations related to the different sections below are available in the end of this document.**

### 1.2 Heat interface unit

#### **Note**

See the dimensional drawings for measurements. All dimensions are given in mm.

bllow the installation steps to install the heat interface unit.

- Dismount the frame and door
- Install the in-wall cabinet
- Connect the primary supply pipes to the heat interface unit
- Install the heat interface unit
- 5. Connect the heat interface unit with the connection rail
- Connect the underfloor heating pipes to the manifold
- Install the frame and door to the cabinet

### 1.3 Accessories

#### **Note**

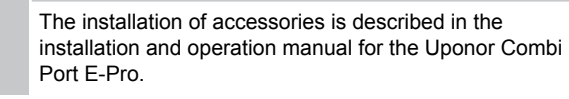

#### **Note**

Visit the Uponor download centre for more information regarding the installation and configuration of Uponor Smatrix and Uponor Base flexiboard.

1.4 Other components/devices

### **A Water and heat measurement**

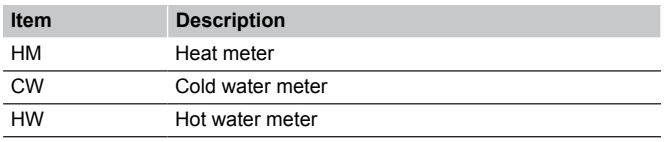

### **B Strainer**

**Caution!**

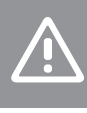

#### Shut off the water supply to the unit and relieve the pressure before any work with the strainer.

**Note**

To open the cold water/primary flow strainer, use internal hexagon (**6 mm**).

The strainer collects dirt and its filter can be removed for inspection and cleaning.

### 1.5 Filling and flushing

The filling and draining valve on the primary heating can be used for filling and flushing of the heating system.

### 1.6 Tightness testing

**Warning!**

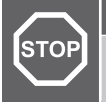

Leaks can cause personal injury and property damages.

### 1.7 Hydraulic installation

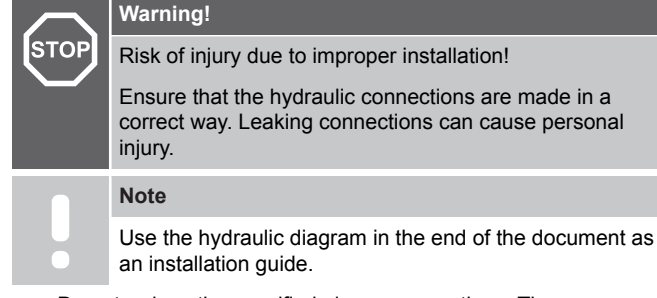

- Do not reduce the specified pipe cross-sections. The connections for optional components (e.g. meters) are capped with black plastic adaptors in the device.
- Replace the plastic fittings with stainless steel 1.4401 pipes if no optional components should be connected. These can be obtained from the supplier.
- Ensure to connect the heating supply and return as well as the hot and cold water correctly.
- Install a filling and draining valve on site at a suitable central point to fill the central heating system.

### 1.8 Electrical installation

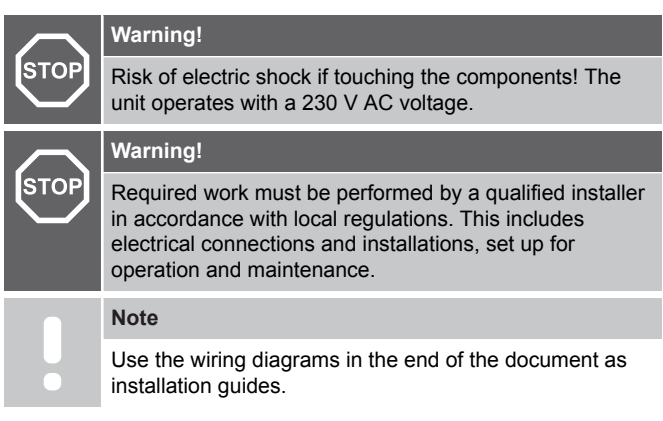

### 1.9 Technical specifications

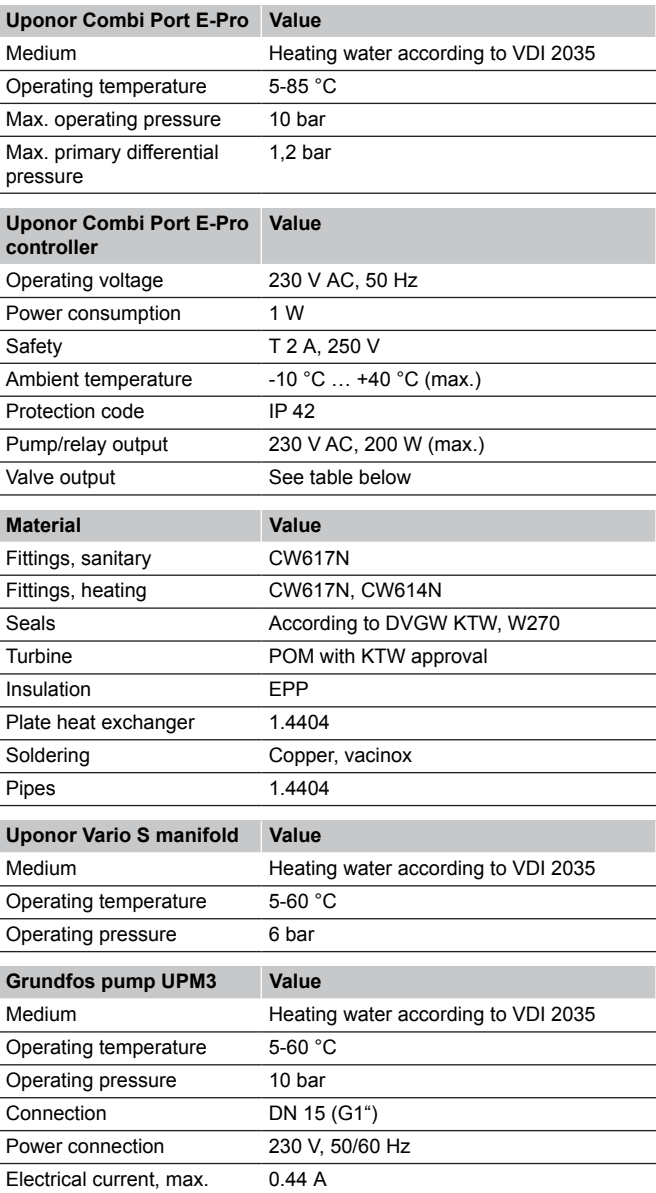

## <span id="page-4-0"></span>**2 Operation**

### 2.1 Visual inspection

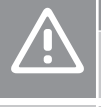

**Caution!**

Incorrect finishing of the installation can lead to property damage.

**Note**

If an installation error is found during visual inspection, temporarily stop and correct the error.

Finish the installation by following these steps:

- 1. Check the complete installation:
	- 1.1. Make sure that the hydraulics are connected correctly.
	- 1.2. Check that any dirt accumulated during installation and/ or dust on the unit has been removed properly. Check strainers and, if necessary, flush/ clean them.
	- 1.3. Check the tightness of all gaskets on pipe and device connections and tighten them if necessary. When tightening connections, always lock the opposite side.
	- 1.4. Optional: Check that all electrical connections have been made correctly, including polarity of the mains connection and that earthing is assured.
- 2. Check that the installation is filled/ flushed and vented.

### 2.2 Changing the pump settings

#### **Note**

It is recommended that the pump runs at constant pressure when used for underfloor heating. The factory setting of the pump is not set to constant pressure and must therefore be changed

The pump (Grundfos UPM3) has to be set to the constant pressure modus (Δp-c) to enable an optimal operation of the underfloor heating system.

The settings are done on the pump house as described in the installation and operation manual.

### 2.3 Configuration via Combi Port E-Pro app

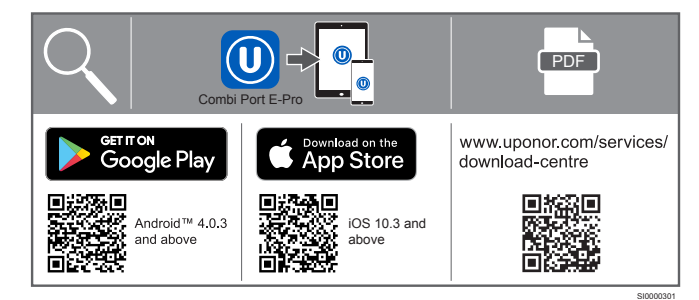

- 1. Download the Uponor Combi Port E-Pro app. It is available both for iOS and Android mobile devices.
- 2. Scan the QR code available on the Uponor Combi Port E-Pro controller.
- 3. Press the blue button in the middle of the Uponor Combi Port E-Pro controller until it flashes. Continue in the App.
- 4. Helptexts and guidance is available in the app.
- 5. The app consists of three different user levels (user, installer, etc). Access is given by activating the received code.
	- 5.1. Fill in the code in menu "Settings".
	- 5.2. Reconnect the controller to get the new level (push A, see "App structure - Overview").

#### **App overview**

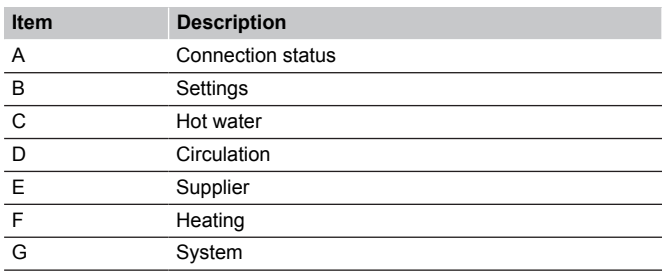

#### **A Connection status**

#### **Description**

Indication of successful connection Connection can be manually activated or deactivated

#### **B Settings**

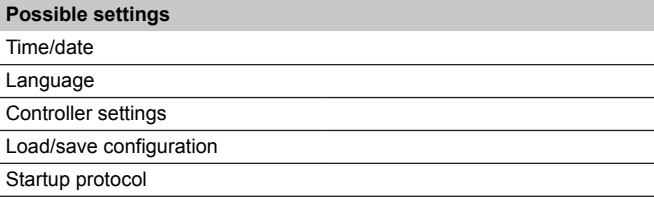

#### **C Hot water**

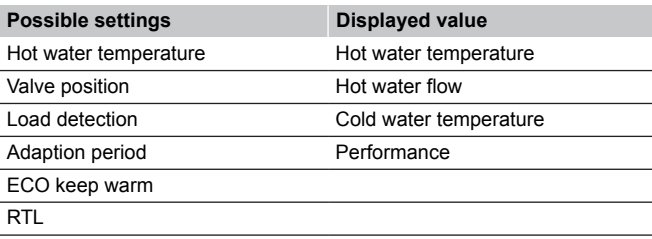

### **D Circulation**

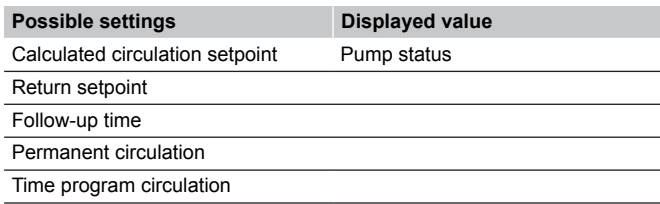

### **E Supplier**

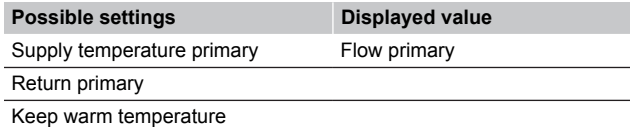

### **EN**

#### **F Heating Possible settings Displayed value** Operating mode Supply secondary Control mode Return secondary Time program **Outdoor temperature (optional)** Heating curve (optional) Room temperature (optional) ECO mode (heating) External input (optional) Adaptive heating Pump setting

#### **G System**

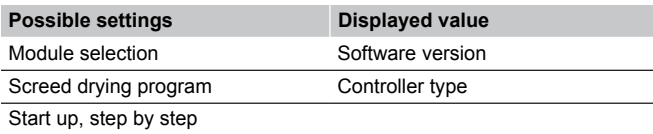

### Combi Port E-Pro Kurzanleitung

## <span id="page-6-0"></span>**1 Installation**

### 1.1 Allgemeine Informationen

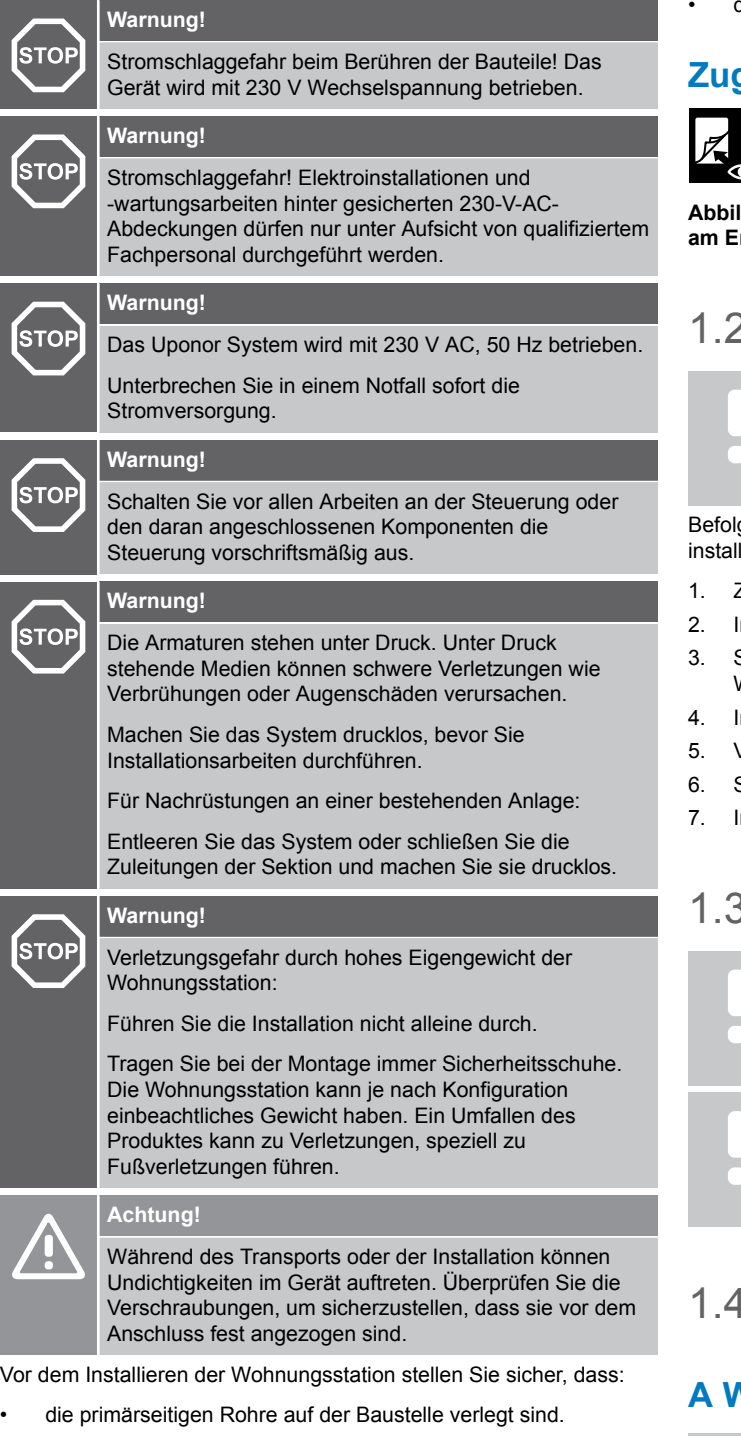

- die primärseitigen Leitungen gespült und auf Undichtigkeiten überprüft sind.
- die Strom- und Erdungskabel zum Installationsort geführt worden sind.
- das Gerät in einem trockenen und frostfreien Raum mit einer Umgebungstemperatur von weniger als +40 °C montiert wurde.
- die Einheit aufrecht (nicht geneigt, kopfüber oder liegend) montiert wurde.
- die Einheit auch nach der Montage einfach zugänglich ist.

### **Zugehörige Abbildungen**

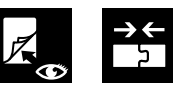

**Abbildungen zu den verschiedenen Abschnitten befinden sich am Ende dieses Dokuments.**

### 2 Wohnungsstation

### **HINWEIS!**

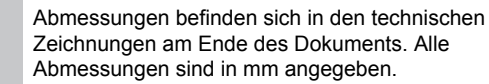

gen Sie den Installationsschritten, um die Wohnungsstation zu lieren.

- Zarge und Tür demontieren
- nstallieren Sie den Einbauschrank
- 3. Schließen Sie die primären Versorgungsleitungen an die Wohnungsstation
- nstallieren Sie die Wohnungsstation
- 5. Verbinden Sie die Wohnungsstation mit der Verbindungsschiene
- 6. Schließen Sie die Fußbodenheizungsrohre an den Verteiler an
- nstallieren Sie den Rahmen und die Tür am Schrank

### 1.3 Zubehör

#### **HINWEIS!**

Die Installation von Zubehör ist in der Installations- und Bedienungsanleitung der Uponor Combi Port E-Pro beschrieben.

#### **HINWEIS!**

Weitere Informationen zur Installation und Konfiguration von Uponor Smatrix und Uponor Base Flexiboard finden Sie im Uponor Download Center.

### 1.4 Andere Komponenten/Geräte

### **A Wasser- und Wärmeerfassung**

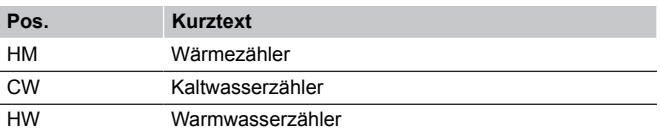

### **B Sieb**

#### **Achtung!**

Stellen Sie die Wasserversorgung zur Station ab, und lassen Sie den Druck ab, bevor Sie Arbeiten am Schmutzfänger vornehmen.

#### **HINWEIS!**

Verwenden Sie zum Öffnen des Kaltwasser-/Primärsiebs ein Innensechskant (**6 mm**).

Das Sieb sammelt Schmutz und der Filter kann zur Inspektion und Reinigung entfernt werden.

### 1.5 Befüllen und Spülen

Das Füll- und Entleerungsventil der Primärheizung kann zum Befüllen und Spülen der Heizungsanlage verwendet werden.

### 1.6 Dichtheitsprüfung

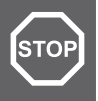

#### **Warnung!**

Leckagen können zu Personen- und Sachschäden führen.

### 1.7 Hydraulische Installation

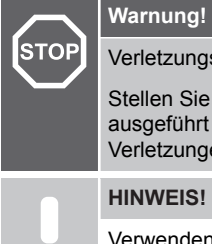

Verletzungsgefahr durch unsachgemäße Installation!

Stellen Sie sicher, dass die Hydraulikanschlüsse korrekt ausgeführt sind. Undichte Verbindungen können zu Verletzungen führen.

#### **HINWEIS!**

Verwenden Sie das Hydraulikdiagramm am Ende des Dokuments als Installationsanleitung.

- Die angegebenen Rohrquerschnitte nicht reduzieren. Die Anschlüsse für optionale Komponenten (z. B. Zähler) sind mit schwarzen Kunststoffadaptern im Gerät abgedeckt.
- Ersetzen Sie die Kunststoffarmaturen durch Edelstahlrohre 1.4401, wenn keine optionalen Komponenten (z. B. Wärmezähler) angeschlossen werden sollen. Diese sind beim Anbieter erhältlich.
- Stellen Sie sicher, dass Heizungs vor- und -rücklauf sowie Warm- und Kaltwasser korrekt angeschlossen sind.
- Installieren Sie vor Ort ein Füll-/Spülventil an einer geeigneten zentralen Stelle, um das Zentralheizungssystem zu füllen.

### 1.8 Elektroinstallation

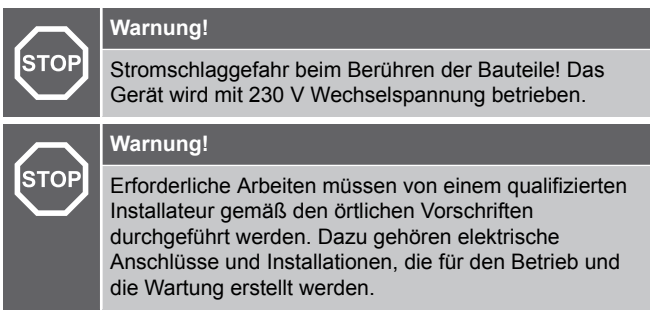

#### **HINWEIS!**

Verwenden Sie die Schaltpläne am Ende des Dokuments als Installationsanleitung.

### 1.9 Technische Daten

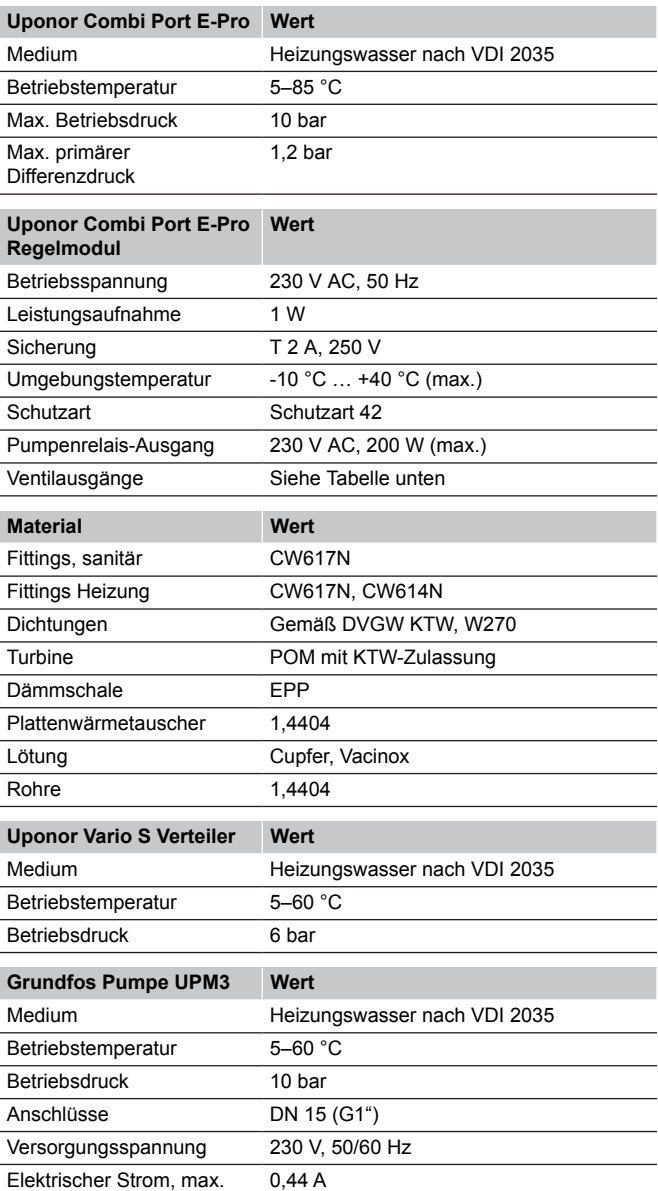

## <span id="page-8-0"></span>**2 Betrieb**

### 2.1 Visuelle Inspektion

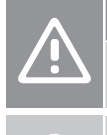

Eine unsachgemäße Ausführung der Installation kann zu Sachschäden führen.

**HINWEIS!**

**Achtung!**

Sollte bei der Sichtprüfung ein Installationsfehler festgestellt werden, ist der Betrieb vorübergehend zu unterbrechen und der Fehler zu beheben.

Zum Abschluss der Installation führen Sie folgende Schritte aus:

- 1. Prüfen Sie die gesamte Installation:
	- 1.1. Vergewissern Sie sich, dass die Hydraulik korrekt angeschlossen ist.
	- 1.2. Stellen Sie sicher, dass während der Installation angesammelter Schmutz und/oder Staub ordnungsgemäß von der Station entfernt wurden. Prüfen Sie die Schmutzfänger und spülen/reinigen Sie diese gegebenenfalls.
	- 1.3. Prüfen Sie alle Dichtungen an Rohr- und Geräteanschlüssen auf Dichtigkeit und ziehen Sie diese bei Bedarf fest. Halten Sie beim Festziehen der Verbindungen immer die jeweils gegenüberliegende Anschlussseite gegen.
	- 1.4. Optional: Prüfen Sie, dass alle elektrischen Anschlüsse korrekt ausgeführt sind. Das gilt auch für die Polarität des Netzanschlusses und dass die Erdung gewährleistet ist.
- 2. Prüfen Sie, ob die Anlage gefüllt/gespült und entlüftet ist.

### 2.2 Ändern der Pumpeneinstellungen

#### **HINWEIS!**

Es wird empfohlen, die Pumpe bei Fußbodenheizung mit konstantem Druck zu betreiben. Die Werkseinstellung der Pumpe ist nicht auf konstanten Druck eingestellt und muss daher geändert werden

Die Pumpe (Grundfos UPM3) muss auf den konstanten Druckmodus (Δp-c) eingestellt werden, um einen optimalen Betrieb der Fußbodenheizung zu ermöglichen.

Die Einstellungen erfolgen am Pumpengehäuse wie nachfolgend beschrieben.

### 2.3 Konfiguration per Combi Port E-Pro App

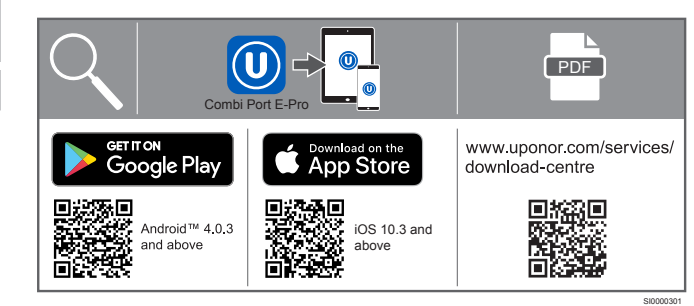

- 1. Laden Sie die Uponor Combi Port E-Pro App herunter. Sie ist sowohl für iOS- als auch für Android-Mobilgeräte verfügbar.
- 2. Scannen Sie den QR-Code auf dem Uponor Combi Port E-Pro Regelmodul.
- 3. Drücken Sie die blaue Taste in der Mitte des Uponor Combi Port E-Pro Regelmoduls, bis sie blinkt. Fahren Sie in der App fort.
- 4. Hilfetexte und Anleitungen finden Sie in der App.
- 5. Die App besteht aus drei verschiedenen Benutzerebenen (Benutzer, Installateur usw.). Der Zugang erfolgt durch Aktivierung des empfangenen Codes.
	- 5.1. Geben Sie den Code im Menü "Einstellungen" ein.
	- 5.2. Schließen Sie das Regelmodul erneut an, um die neue Ebene einzustellen (A drücken, siehe "App-Struktur – Übersicht").

### **App-Struktur**

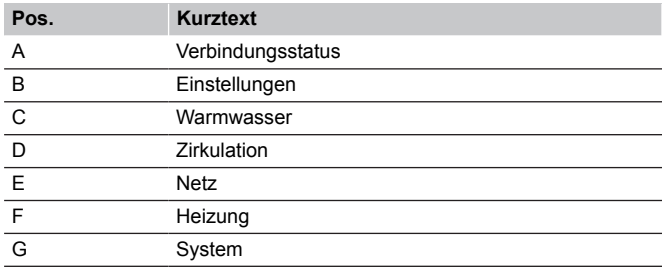

#### **A Verbindungsstatus**

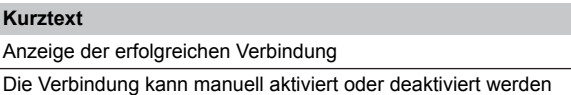

#### **B Einstellungen**

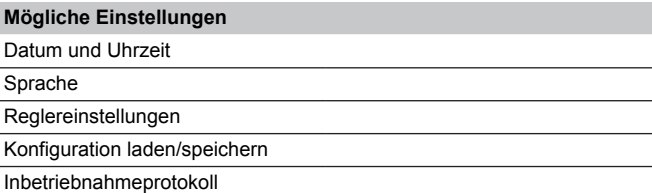

#### **C Warmwasser**

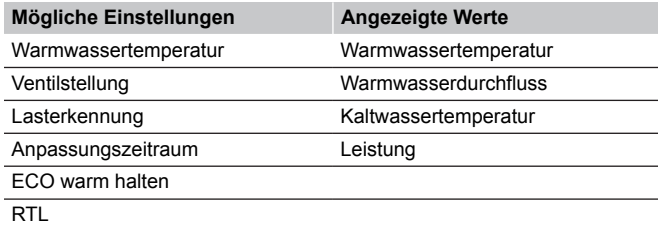

#### **D Zirkulation**

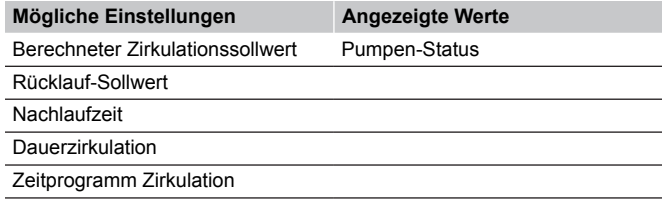

#### **E Netz**

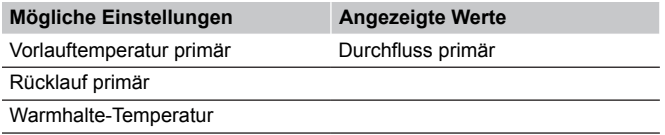

 $\mathbb{L}$ 

### **F Heizung**

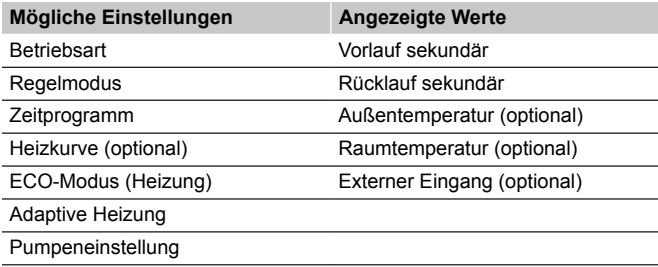

### **G System**

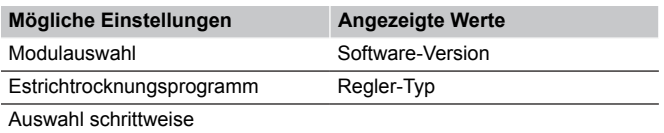

### Combi Port E-Pro Krótki przewodnik

## <span id="page-10-0"></span>**1 Montaż**

### 1.1 Informacje ogólne

#### **Ostrzeżenie! STOP**

**STOP** 

**STOP** 

**STOP** 

**STOP** 

**STOP** 

Ryzyko porażenia prądem w przypadku dotknięcia elementów! Napięcie robocze urządzenia wynosi 230 V (prąd przemienny).

#### **Ostrzeżenie!**

Ryzyko porażenia prądem! Montaż instalacji elektrycznej i serwis elementów znajdujących się pod zabezpieczającymi pokrywami 230 V AC należy przeprowadzać pod nadzorem wykwalifikowanego elektryka. **Ostrzeżenie!**

Zasilanie systemu Uponor: 230 V AC, 50 Hz. W razie zagrożenia należy natychmiast wyłączyć zasilanie.

#### **Ostrzeżenie!**

Przed przystąpieniem do jakichkolwiek prac przy sterowniku lub podłączonych do niego elementach należy wyłączyć sterownik zgodnie z przepisami.

#### **Ostrzeżenie!**

Kształtki są pod ciśnieniem. Wyciek czynnika grzewczego pod ciśnieniem może spowodować poważne obrażenia, takie jak poparzenie lub uszkodzenie wzroku.

Przed przystąpieniem do jakichkolwiek prac montażowych należy rozszczelnić system.

W przypadku modernizacji istniejącego systemu:

opróżnić system lub zamknąć przewody zasilające sekcji i spuścić z niej ciśnienie.

#### **Ostrzeżenie!**

Ryzyko obrażeń z powodu dużego ciężaru stacji:

nie wykonywać instalacji samodzielnie.

Podczas montażu zawsze nosić obuwie ochronne. W zależności od konfiguracji urządzenie może być ciężkie. Jeśli stacja przewróci się, może to doprowadzić do obrażeń, zwłaszcza stóp.

#### **Przestroga!**

Podczas transportu lub instalacji może dojść do rozszczelnienia urządzenia. Przed połączeniem sprawdzić nakrętki i upewnić się, że są odpowiednio dokręcone, aby uniknąć szkód materialnych.

Przed zainstalowaniem programatora ogrzewania upewnić się, że:

- rury obiegu pierwotnego są ułożone w budynku;
- rury obiegu pierwotnego są przepłukane i sprawdzona pod kątem wycieków;
- kable zasilające i uziemiające są doprowadzone do miejsca instalacji<sup>.</sup>
- stację montuje się w suchym i wolnym od przymrozków pomieszczeniu o temperaturze otoczenia poniżej 40°C;
- stację montuje się w pozycji pionowej (nie w nachyleniu, nie do góry nogami, ani w pozycji leżącej);
- dostęp do urządzenia jest zawsze łatwy, nawet po montażu.

### **Powiązane ilustracje**

**Ilustracje odnoszące się do różnych sekcji poniżej są dostępne na końcu tego dokumentu.**

### 1.2 Stacja mieszkaniowa

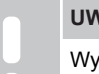

**UWAGA!**

Wymiary znajdują się na rysunkach technicznych. Wszystkie wymiary podano w mm.

Wykonaj kroki instalacyjne, aby zainstalować zespół interfejsu cieplnego.

- 1. Zdemontować ramę i drzwi
- 2. Zainstalować szafę podtynkową
- 3. Podłączyć rury zasilania podstawowego do urządzenia interfejsu cieplnego
- 4. Zainstalować programator ogrzewania
- 5. Podłączyć moduł programatora ogrzewania do szyny przyłączeniowej
- 6. Podłączyć rury ogrzewania podłogowego do rozdzielacza
- 7. Zamocować ramę i drzwi do szafy

### 1.3 Akcesoria

#### **UWAGA!**

Instalacja akcesoriów jest opisana w instrukcji montażu i obsługi Uponor Combi Port E-Pro.

#### **UWAGA!**

Więcej informacji na temat instalacji i konfiguracji Uponor Smatrix i Uponor Base Flexiboard można znaleźć w centrum pobierania Uponor.

### 1.4 Inne komponenty/urządzenia

### **A Pomiar wody i ciepła**

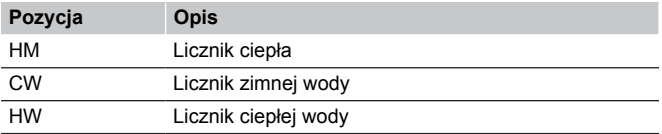

### **B Filtr**

#### **Przestroga!**

Przed przystąpieniem do jakichkolwiek prac z filtrem należy odciąć dopływ wody do urządzenia i obniżyć ciśnienie.

#### **UWAGA!**

Aby otworzyć filtr zimnej wody/przepływu pierwotnego, użyć klucza imbusowego (**6 mm**).

Filtr zbiera brud, a sito filtra można wyjąć w celu sprawdzenia jego stanu i wyczyszczenia.

### 1.5 Napełnianie i płukanie

Zawór napełniający i spustowy na pierwotnym obiegu grzewczym służy do napełniania i płukania systemu grzewczego.

### 1.6 Próba szczelności

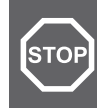

#### **Ostrzeżenie!**

Nieszczelności mogą spowodować obrażenia ciała i szkody materialne.

### 1.7 Instalacja hydrauliczna

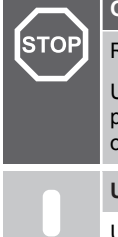

### **Ostrzeżenie!**

Ryzyko obrażeń z powodu nieprawidłowej instalacji!

Upewnić się, że połączenia hydrauliczne są wykonane prawidłowo. Nieszczelne połączenia mogą powodować obrażenia ciała.

#### **UWAGA!**

Użyć schematu hydraulicznego na końcu dokumentu jako przewodnika instalacji.

- Nie zmniejszać określonych przekrojów rur. Podłączenia opcjonalnych komponentów (np. liczników) są zasłonięte w urządzeniu czarnymi plastikowymi zaślepkami.
- Zmienić plastikowe łączniki na rury ze stali nierdzewnej 1,4401, jeśli żadne opcjonalne elementy nie zostaną podłączone. Można je uzyskać od dostawcy.
- Zapewnić prawidłowe podłączenie zasilania i powrotu ogrzewania, a także ciepłej i zimnej wody.
- Zainstalować zawór napełniający i spustowy na miejscu w odpowiednim punkcie centralnym, aby napełnić instalację centralnego ogrzewania.

### 1.8 Instalacja elektryczna

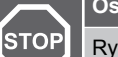

**STOP** 

#### **Ostrzeżenie!**

Ryzyko porażenia prądem w przypadku dotknięcia elementów! Napięcie robocze urządzenia wynosi 230 V (prąd przemienny).

#### **Ostrzeżenie!**

Wymagane prace muszą być wykonane przez wykwalifikowanego instalatora zgodnie z lokalnymi przepisami. Obejmuje to połączenia i instalacje elektryczne, przygotowane do eksploatacji i konserwacji.

#### **UWAGA!**

Użyć schematów okablowania umieszczonych na końcu dokumentu jako przewodnika instalacji.

### 1.9 Specyfikacje techniczne

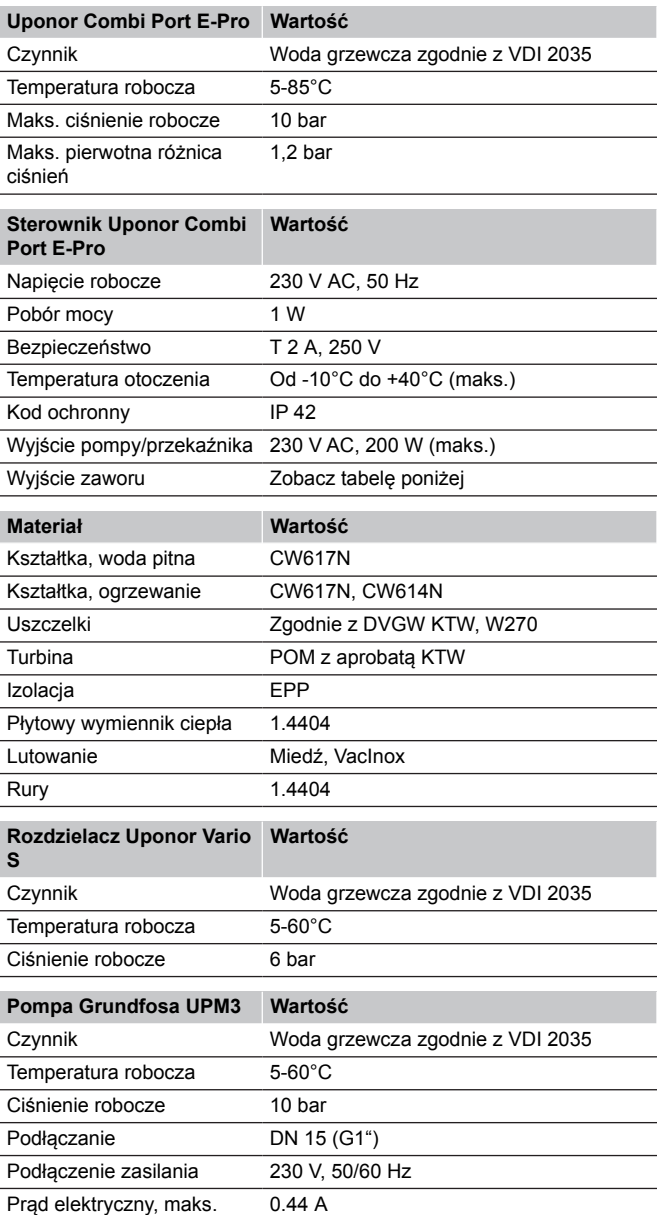

## <span id="page-12-0"></span>**2 Działanie**

### 2.1 Inspekcja wzrokowa

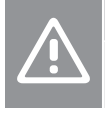

**Przestroga!**

Nieprawidłowe zakończenie montażu może prowadzić do szkód materialnych.

**UWAGA!**

Jeśli podczas inspekcji wzrokowej zostanie stwierdzony błąd instalacji, tymczasowo zatrzymać działanie i usunąć błąd.

Zakończyć instalację, wykonując następujące kroki:

#### 1. Sprawdź całą instalację:

- 1.1. Upewnić się, że hydraulika jest prawidłowo podłączona.
- 1.2. Sprawdzić, czy wszelkie zabrudzenia nagromadzone podczas instalacji i/lub kurz ze stacji zostały prawidłowo usunięte. Sprawdzić filtry i, jeśli to konieczne, przepłukać/ wyczyścić je.
- 1.3. Sprawdzić szczelność wszystkich uszczelek na rurach i połączeniach urządzeń oraz dokręcić je w razie potrzeby. Podczas dokręcania należy zawsze blokować przeciwną stronę.
- 1.4. Opcjonalnie: Sprawdzić, czy wszystkie połączenia elektryczne zostały wykonane prawidłowo, w tym skontrolować biegunowość podłączenia do sieci i upewnić się, że zapewniono uziemienie.
- 2. Sprawdzić, czy instalacja jest napełniona/przepłukana i odpowietrzona.

### 2.2 Zmiana ustawień pompy

#### **UWAGA!**

W przypadku ogrzewania podłogowego zaleca się, aby pompa pracowała ze stałym ciśnieniem (stałą wysokością podnoszenia). Ustawienie fabryczne pompy nie jest ustawione na stałe ciśnienie, w związku z czym należy je zmienić.

Pompa (Grundfos UPM3) musi być ustawiona na tryb stałego ciśnienia, stałej wysokości podnoszenia (Δp-c), aby umożliwić optymalną pracę systemu ogrzewania podłogowego.

Ustawień dokonuje się w pompie w sposób opisany poniżej.

### 2.3 Konfiguracja poprzez aplikację Combi Port E-Pro

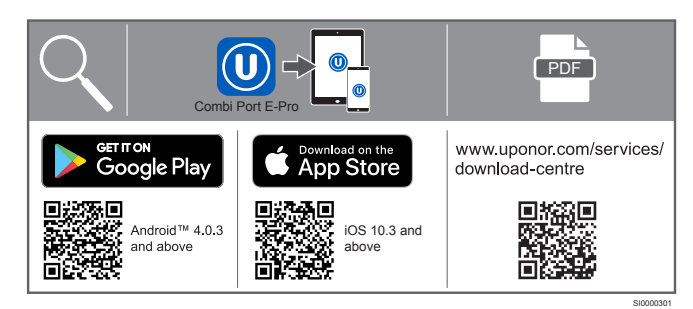

1. Pobrać aplikację Uponor Combi Port E-Pro. Jest ona dostępna zarówno na urządzenia mobilne z systemem iOS, jak i Android.

- 2. Zeskanować kod QR dostępny na sterowniku Uponor Combi Port E-Pro.
- 3. Nacisnąć niebieski przycisk na środku kontrolera Uponor Combi Port E-Pro, aż zacznie migać. Kontynuować w aplikacji.
- 4. Teksty pomocy i wskazówki są dostępne w aplikacji.
- 5. Aplikacja składa się z trzech różnych poziomów użytkownika (użytkownik, instalator itp.). Dostęp uzyskuje się poprzez aktywację otrzymanego kodu.
	- 5.1. Wprowadzić kod w menu "Ustawienia".
	- 5.2. Podłączyć ponownie sterownik, aby uzyskać nowy poziom (wciśnij A, patrz "Struktura aplikacji – przegląd").

### **Przegląd aplikacji**

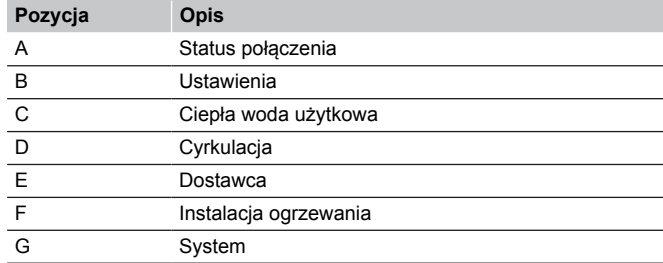

### **A Status połączenia**

#### **Opis**

Wskazanie pomyślnego połączenia

Połączenie można aktywować lub dezaktywować ręcznie

#### **B Ustawienia**

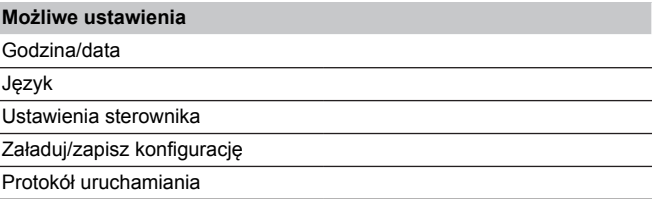

#### **C Ciepła woda użytkowa**

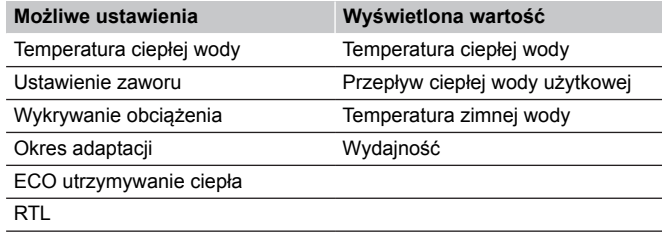

#### **D Cyrkulacja**

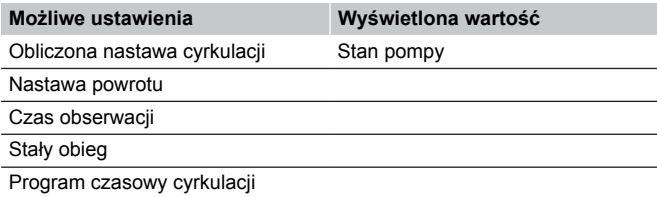

#### **E Dostawca**

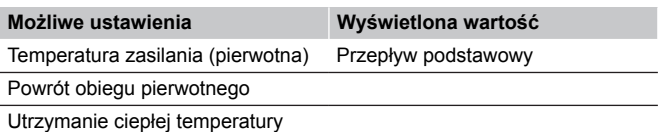

### **F Instalacja ogrzewania**

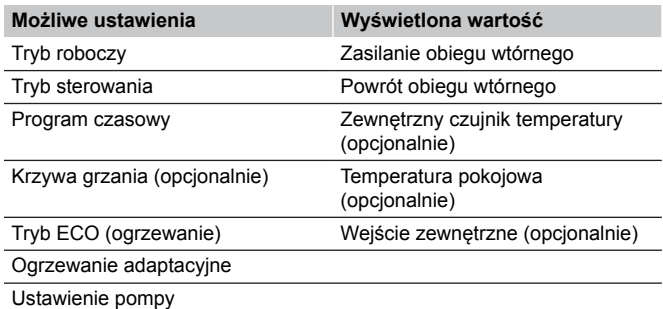

### **G System**

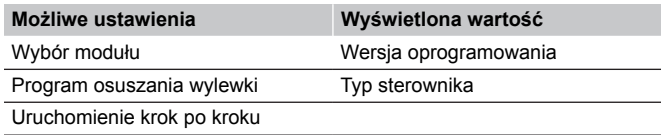

### Combi Port E-Pro Ghid rapid

## <span id="page-14-0"></span>**1 Instalarea**

### 1.1 Informații generale

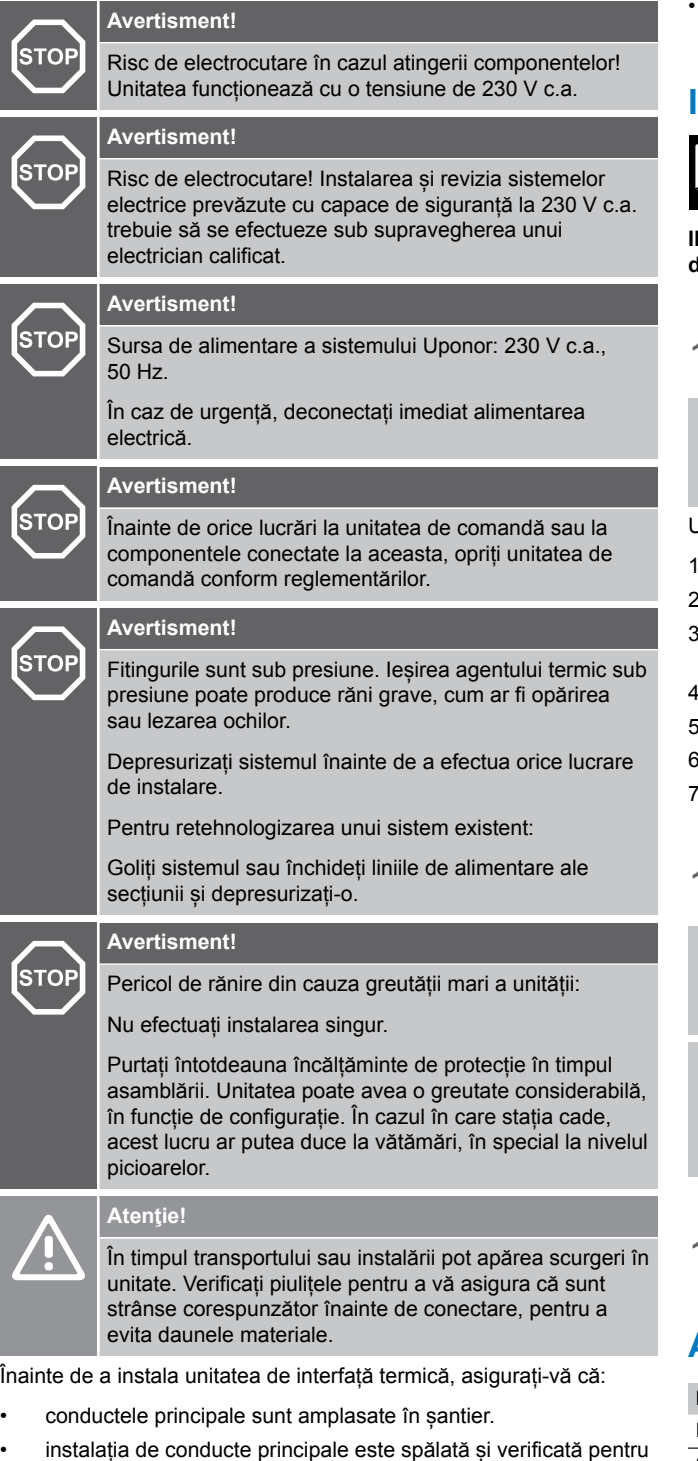

- scurgeri
- cablurile de alimentare și de împământare sunt direcționate la locul de instalare.
- unitatea este instalată într-o încăpere uscată și ferită de îngheț, cu o temperatură ambientală mai mică de +40 °C.
- unitatea este montată vertical (nu înclinată, răsturnată sau culcată).
- unitatea este întotdeauna ușor de accesat chiar și după asamblare.

### **Ilustrații conexe**

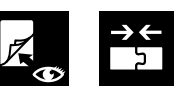

**Ilustrațiile referitoare la diferitele secțiuni de mai jos sunt disponibile la sfârșitul acestui document.**

### 1.2 Unitate interfață căldură

#### **NOTĂ!**

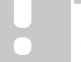

Consultați desenele dimensionale pentru măsurători. Toate dimensiunile sunt date în mm.

Urmați pașii de instalare pentru a instala unitatea de interfață termică.

- Demontați cadrul și ușa
- Instalați dulapul din perete
- 3. Conectați traseele principale de alimentare la unitatea de interfață termică
- 4. Instalați unitatea de interfață termică
- 5. Conectați unitatea de interfață termică la șina de conectare
- 6. Conectați țevile de încălzire în pardoseală la distribuitor
- Instalați cadrul și ușa în dulap

### 1.3 Accesorii

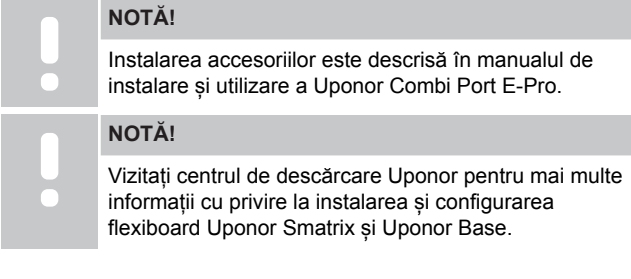

### 1.4 Alte componente/dispozitive

### **A Măsurarea apei și a căldurii**

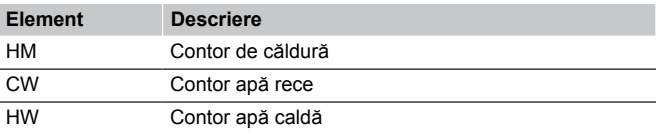

**RO**

### **B Sită**

### **Atenţie!**

Opriți alimentarea cu apă a unității și eliberați presiunea înainte de a lucra cu sita.

**NOTĂ!**

Pentru a deschide sita de apă rece/debit primar, utilizați cheia hexagonală imbus (**6 mm**).

Sita colectează murdăria și filtrul său poate fi îndepărtat pentru inspecție și curățare.

### 1.5 Umplerea și spălarea

Supapa de umplere și golire de pe circuitul primar de încălzire poate fi utilizată pentru umplerea și spălarea sistemului de încălzire.

### 1.6 Teste de etanșeitate

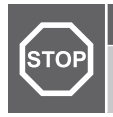

#### **Avertisment!**

Scurgerile pot provoca vătămări corporale și pagube materiale.

### 1.7 Instalare hidraulică

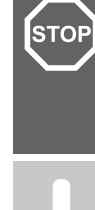

#### **Avertisment!**

Risc de vătămare din cauza instalării necorespunzătoare!

Asigurați-vă că racordurile hidraulice sunt realizate în mod corect. Conexiunile care prezintă scurgeri pot provoca vătămări corporale.

#### **NOTĂ!**

- Utilizați diagrama hidraulică de la sfârșitul documentului ca ghid de instalare.
- Nu reduceți secțiunile transversale ale țevii specificate. Conexiunile pentru componentele opționale (de exemplu, contoare) sunt acoperite cu adaptoare din plastic negru în dispozitiv.
- Înlocuiți fitingurile din plastic cu țevi din oțel inoxidabil 1.4401 dacă nu trebuie conectate componente opționale. Acestea pot fi obținute de la furnizor.
- Conectați corect alimentarea cu căldură și returul, precum și apa caldă și rece.
- Instalați o supapă de umplere și golire la fața locului într-un punct central adecvat pentru a umple sistemul de încălzire centrală.

### 1.8 Instalare electrică

**Avertisment!**

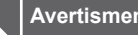

**STOP** 

STOP

Risc de electrocutare în cazul atingerii componentelor! Unitatea funcționează cu o tensiune de 230 V c.a.

#### **Avertisment!**

Lucrările necesare trebuie efectuate de un instalator calificat, conform reglementărilor locale. Acestea includ realizarea conexiunilor și instalațiilor electrice, precum și pregătirea pentru operare și întreținere.

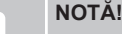

Utilizați diagramele electrice de la sfârșitul documentului ca ghiduri de instalare.

### 1.9 Specificații tehnice

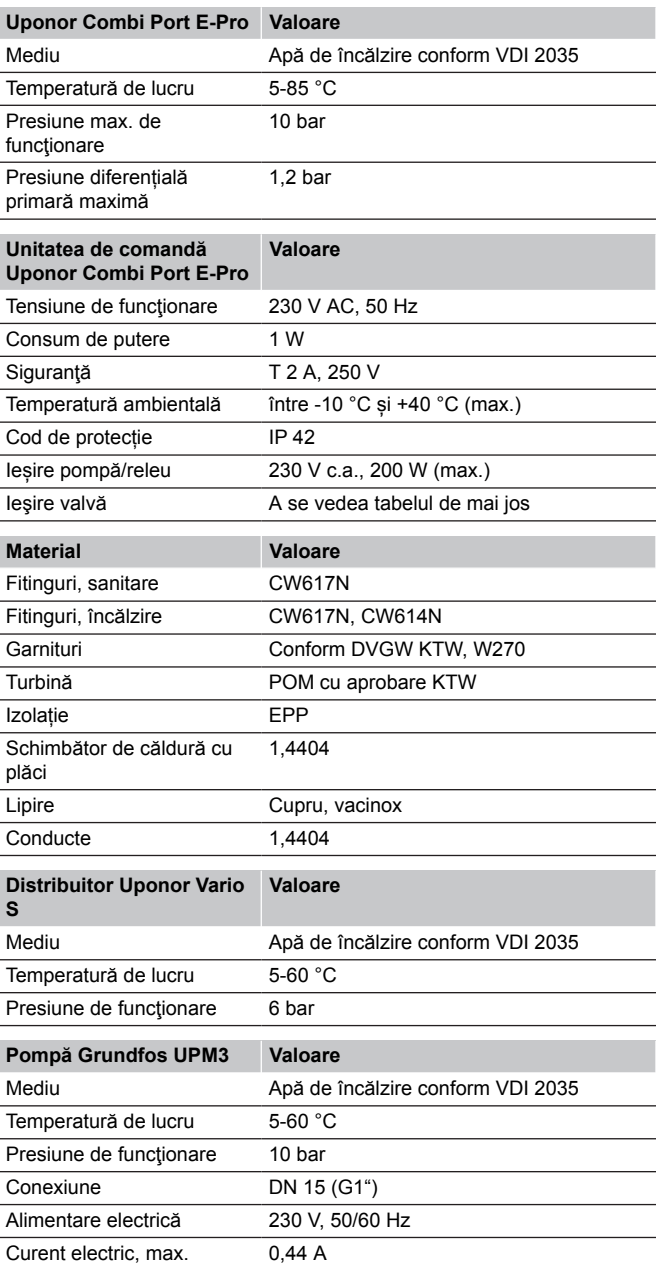

## <span id="page-16-0"></span>**2 Utilizarea**

### 2.1 Inspecție vizuală

**Atenţie!**

**NOTĂ!**

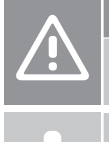

Finisarea incorectă a instalației poate duce la daune materiale.

Dacă se constată o eroare de instalare în timpul inspecției vizuale, opriți temporar și corectați eroarea.

Finalizați instalarea urmând acești pași:

- 1. Verificați instalarea completă:
	- 1.1. Asigurați-vă că sistemul hidraulic este conectat corect.
	- 1.2. Verificați dacă murdăria acumulată în timpul instalării și/sau praful de pe unitate au fost îndepărtate în mod corespunzător. Verificați sitele și, dacă este necesar, spălați/curățați-le.
	- 1.3. Verificați strângerea tuturor garniturilor de pe conductă și conexiunile dispozitivului și strângeți-le dacă este necesar. Când strângeți conexiunile, blocați întotdeauna partea opusă.
	- 1.4. Opțional: Verificați dacă toate conexiunile electrice au fost realizate corect, inclusiv polaritatea conexiunii la rețea și dacă împământarea este asigurată.
- 2. Verificați dacă instalația este umplută/spălată și aerisită.

### 2.2 Modificarea setărilor pompei

#### **NOTĂ!**

Se recomandă ca pompa să funcționeze la presiune constantă atunci când este utilizată pentru încălzirea prin pardoseală. Setarea din fabrică a pompei nu este setată la presiune constantă și, prin urmare, trebuie modificată

Pompa (Grundfos UPM3) trebuie setată la modul de presiune constantă (Δp-c) pentru a permite o funcționare optimă a sistemului de încălzire prin pardoseală.

Setările sunt efectuate pe carcasa pompei așa cum este descris în manualul de instalare și operare.

### 2.3 Configurare din aplicația Combi Port E-Pro

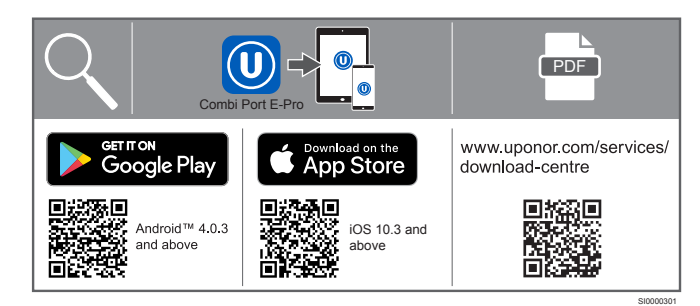

- 1. Descărcați aplicația Uponor Combi Port E-Pro. Este disponibil atât pentru dispozitivele mobile cu iOS, cât și cu Android.
- 2. Scanați codul QR disponibil pe unitatea de comandă Uponor Combi Port E-Pro.
- 3. Apăsați butonul albastru din mijlocul unității de comandă Uponor Combi Port E-Pro până când se aprinde intermitent. Continuați în aplicație.
- 4. În aplicație sunt disponibile mesaje de ajutor și îndrumări.
- 5. Aplicația cuprinde trei niveluri de utilizator diferite (utilizator, instalator etc.). Accesul se face prin activarea codului primit.
	- 5.1. Completați codul în meniul "Settings" (Setări).
	- 5.2. Reconectați unitatea de comandă pentru a accesa noul nivel (apăsați A, consultați "App structure - Overview" (Structura aplicației – Prezentare generală)).

### **Prezentare generală a aplicației**

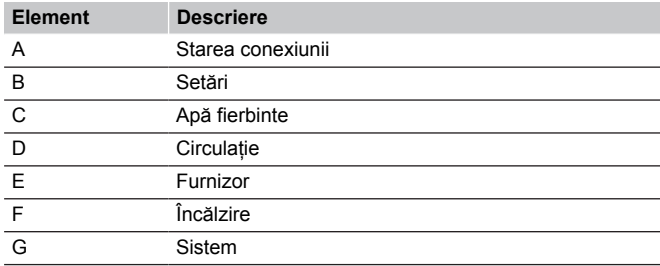

#### **A Starea conexiunii**

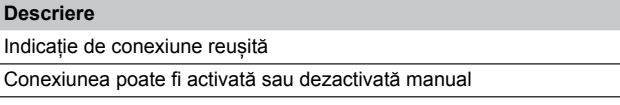

#### **B Setări**

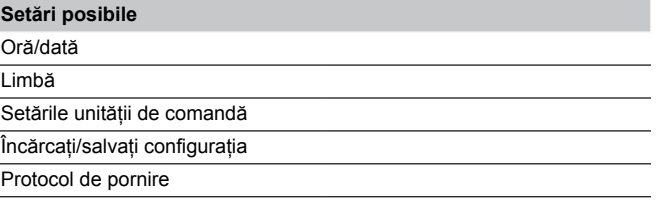

### **C Apă fierbinte**

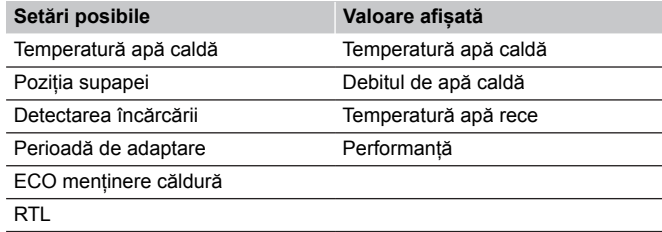

### **D Circulație**

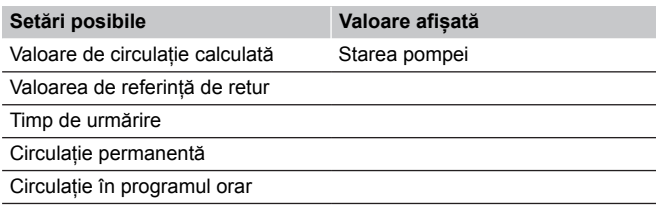

#### **E Furnizor**

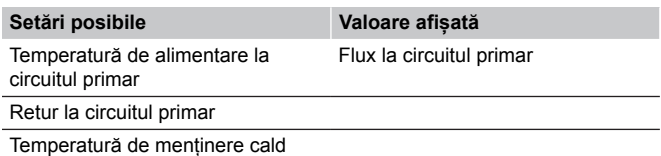

### **F Încălzire**

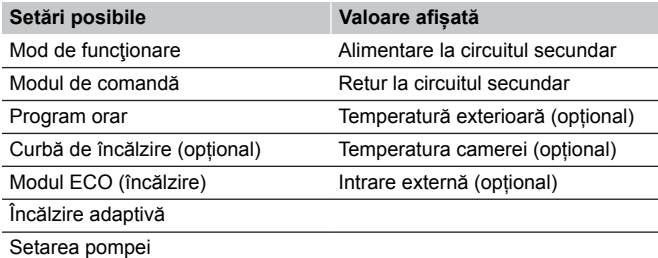

#### **G Sistem**

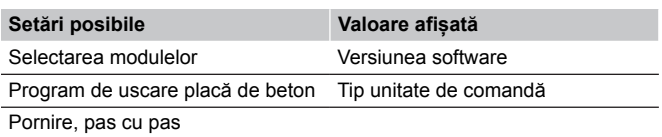

### Combi Port E-Pro Hitri vodič

## <span id="page-18-0"></span>**1 Vgradnja**

### 1.1 Splošne informacije

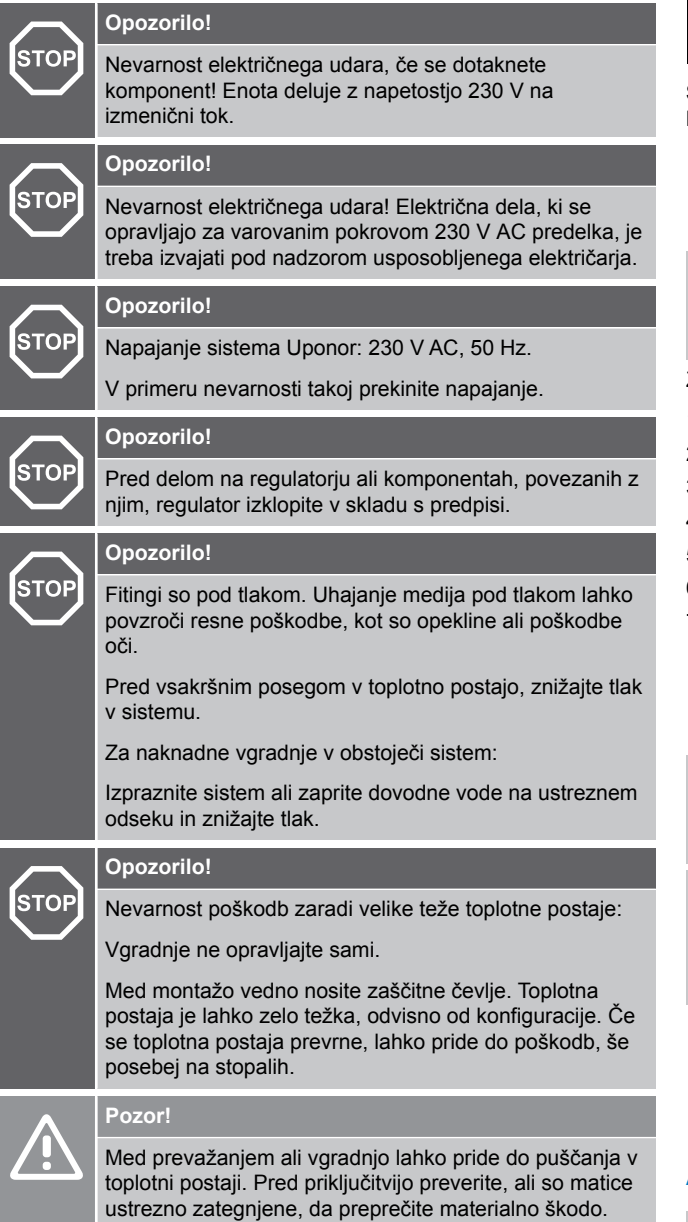

Pred vgradnjo toplotne postaje zagotovite da:

- so primarne cevi položene na gradbišču
- so vgrajene primarne cevi sprane in preverjene na vodotesnost
- so napajalni in ozemljitveni kabli speljani do mesta vgradnje
- da je toplotna postaja vgrajena v suhem prostoru, zaščitenem pred zmrzaljo, pri temperaturi okolice nižji od +40 °C
- je toplotna postaja nameščena pokončno (ni nagnjena, obrnjena na glavo ali v ležečem položaju).
- je toplotna postaja enostavno dostopna, tudi po montaži.

#### **Povezane slike**

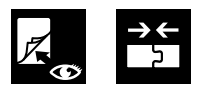

**Slike, povezane z različnimi spodnjimi razdelki, so na voljo na koncu tega dokumenta.**

### 1.2 Toplotna postaja

#### **OPOMBA!**

Za mere glejte merske risbe. Vse mere so podane v milimetrih.

Za vgradnjo toplotne postaje upoštevaje korake za vgradnjo.

- 1. Odstranjevanje okvirja in vrat
- 2. Montaža podometne omarice
- 3. Priključite primarne dovodne cevi na toplotno postajo
- 4. Namestitev toplotne postaje
- 5. Povezovanje toplotne postaje s priključno letvijo
- 6. Priključite cevi za talno ogrevanje na razdelilec
- 7. Namestitev okvirja in vrat na omarico

### 1.3 Pribor

### **OPOMBA!**

Namestitev dodatne opreme je opisana v montažnih in obratovalnih navodilih za Uponor Combi Port E-Pro.

#### **OPOMBA!**

Za več informacij o namestitvi in konfiguraciji priključnih modulov Uponor Smatrix in Uponor Base obiščite Uponorjev center za prenos dodatnih informacij.

### 1.4 Druge komponente/naprave

### **A Merjenje vode in toplote**

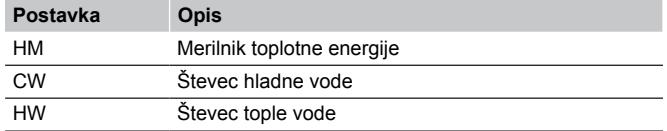

#### **B Mrežasti filter**

**Pozor!**

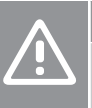

Pred vsakim delom z mrežastim filtrom zaprite dovod vode v postajo in znižajte tlak.

#### **OPOMBA!**

Za odpiranje mrežastega filtra hladne vode/primarnega pretoka uporabite imbus ključ (**6 mm**).

V mrežastem filtru se zbira umazanija ter ga lahko odstranite za pregled in čiščenje.

### 1.5 Polnjenje in izpiranje

Polnilno-izpustni ventil na primarnem ogrevanju se lahko uporablja za polnjenje in izpiranje ogrevalnega sistema.

### 1.6 Preizkus tesnosti

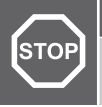

#### **Opozorilo!**

Če pride do puščanja, lahko to povzroči telesne poškodbe in materialno škodo.

### 1.7 Instalacija hidravličnega sistema

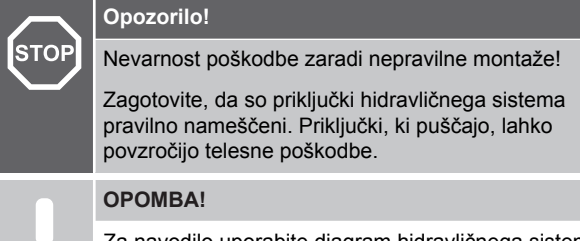

Za navodilo uporabite diagram hidravličnega sistema na koncu tega dokumenta.

- Ne uporabljajte ožjih presekov cevi, kot je navedeno. Na priključkih za izbirne sestavne dele (npr. merilnike) so nameščeni vmesni kosi iz črne plastike.
- Zamenjajte plastične fitinge s cevmi iz nerjavnega jekla 1.4401, če ne želite priključiti dodatnih komponent. Te cevi lahko kupite pri dobavitelju.
- Poskrbite za pravilno priključitev dovoda in povratka ogrevanja ter dovoda tople in hladne vode.
- Namestite polnilno-izpustni ventil na primernem osrednjem mestu, da napolnite osrednji ogrevalni sistem.

### 1.8 Električna instalacija

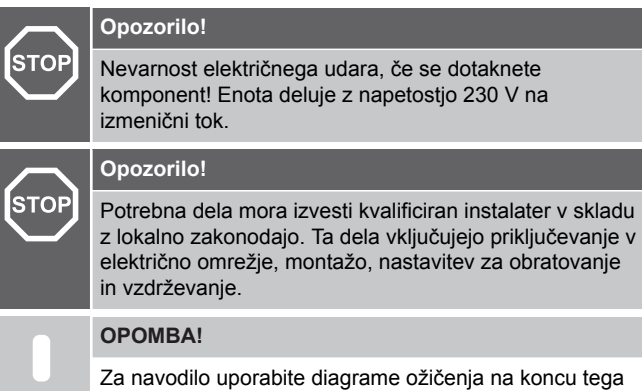

dokumenta.

### 1.9 Tehnične informacije

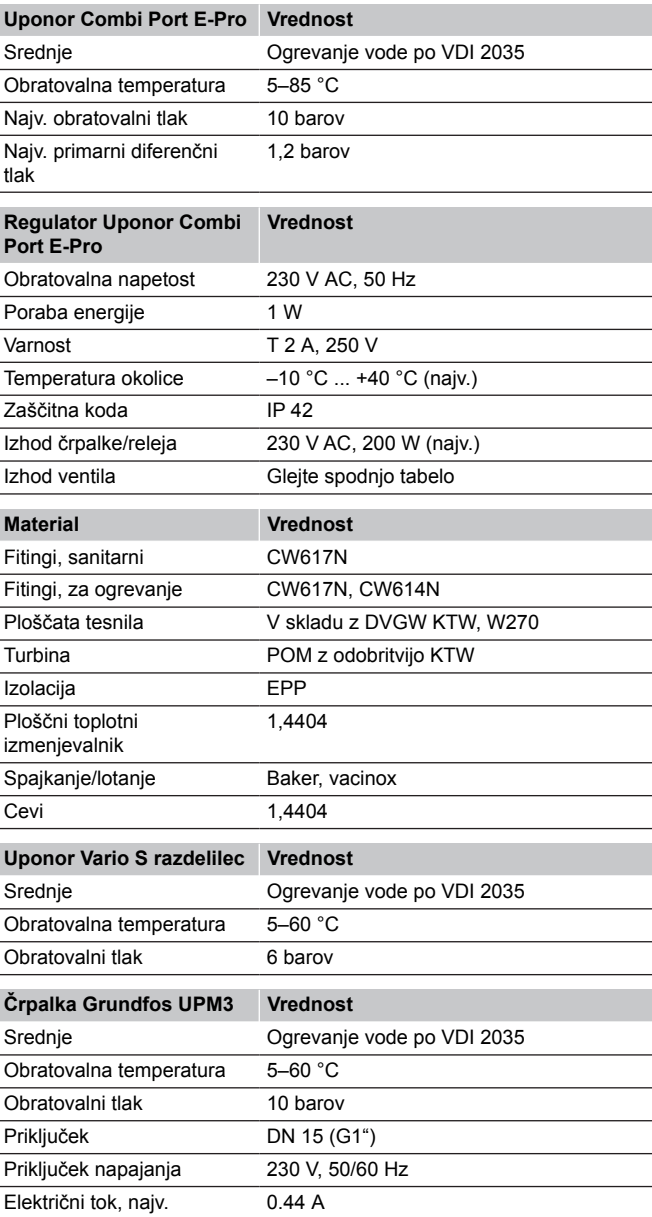

## <span id="page-20-0"></span>**2 Delovanje**

### 2.1 Vizualni pregled

**Pozor!**

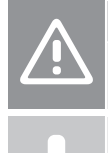

Nepravilno zaključena vgradnja lahko povzroči materialno škodo.

**OPOMBA!**

Če med vizualnim pregledom odkrijete napako pri namestitvi, toplotno postajo začasno ustavite in popravite napako.

Zaključite namestitev ob upoštevanju spodnjih korakov:

#### 1. Preverite celotno instalacijo:

- 1.1. Poskrbite, da je hidravlični sistem pravilno priključen.
- 1.2. Preverite, ali sta morebitna umazanija in/ali prah, ki sta se med vgradnjo nakopičila na postaji, pravilno odstranjena. Preglejte mrežaste filtre in jih po potrebi sperite/očistite.
- 1.3. Preglejte tesnost vseh tesnil na priključkih cevi in naprave ter jih po potrebi zategnite. Pri privijanju priključkov vedno blokirajte nasprotno stran.
- 1.4. Opcijsko: Preverite, ali so vsi električni priključki pravilno priključeni, pri tem tudi preverite, ali je polarnost priključka na električno omrežje pravilna in ali je zagotovljena ozemljitev.
- 2. Preglejte, ali je instalacija bila napolnjena/splaknjena in odzračena.

### 2.2 Spreminjanje nastavitev črpalke

#### **OPOMBA!**

Priporočljivo je, da črpalka deluje pri konstantnem tlaku, če se uporablja za talno ogrevanje. Tovarniška nastavitev črpalke ni nastavljena na konstantni tlak, zato jo je treba spremeniti

Črpalka (Grundfos UPM3) mora biti nastavljena na način konstantnega tlaka (Δp – c), da se omogoči optimalno delovanje sistema talnega ogrevanja.

Nastavitve se izvedejo na črpalki, kot je opisano v priročniku za montažo in uporabo.

### 2.3 Konfiguracija prek aplikacije Combi Port E-Pro

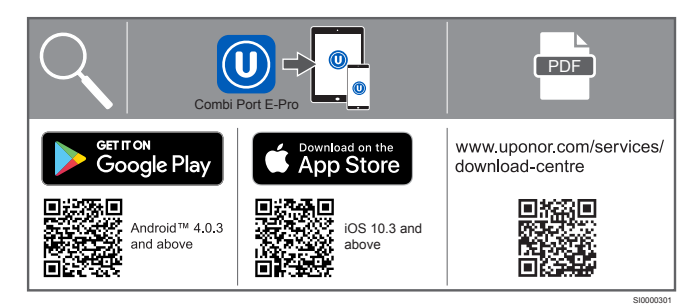

- 1. Prenesite aplikacijo Uponor Combi Port E-Pro. Na voljo je za mobilne naprave s sistemoma iOS in Android.
- 2. Optično preberite kodo QR, ki je na voljo na Uponor Combi Port E-Pro regulatorju.
- 3. Pritisnite modri gumb na sredini Uponor Combi Port E-Pro regulatorja, dokler ne začne utripati. Nadaljujte v aplikaciji.
- 4. Besedila pomoči in navodila so na voljo v aplikaciji.
- 5. Aplikacija je sestavljena iz treh različnih uporabniških ravni (uporabnik, instalater itd.). Dostop se omogoči z aktivacijo prejete kode.
	- 5.1. Izpolnite kodo v meniju »Settings« (Nastavitve).
	- 5.2. Znova priključite regulator, da pridobite novo raven (pritisnite A; glejte »Sestava aplikacije – pregled«).

### **Pregled aplikacije**

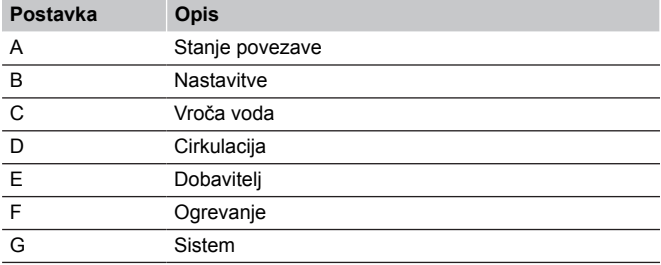

#### **A Stanje povezave**

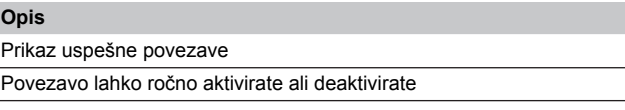

#### **B Nastavitve**

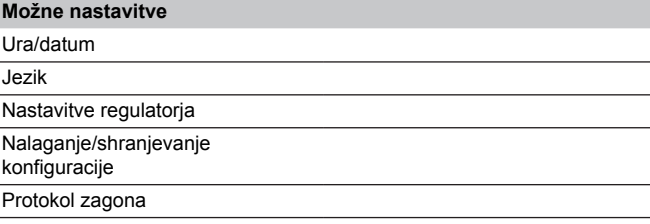

#### **C Vroča voda**

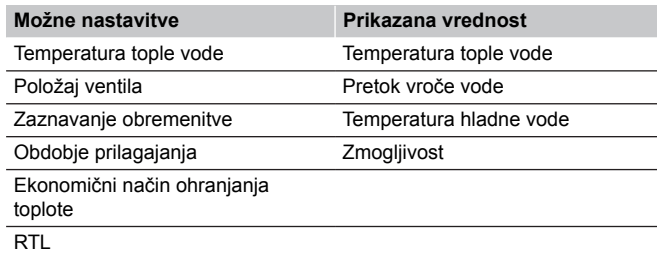

#### **D Cirkulacija**

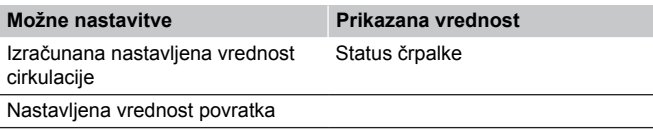

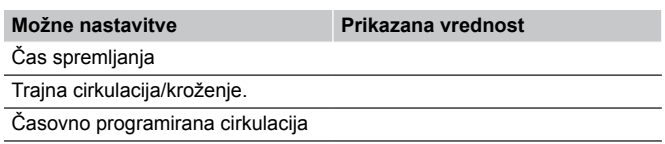

### **E Dobavitelj**

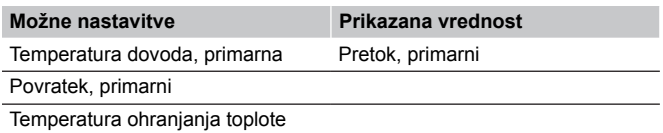

### **F Ogrevanje**

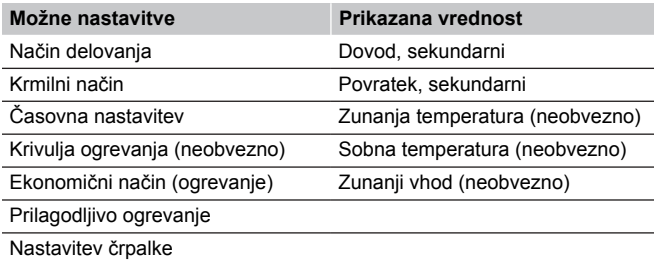

#### **G Sistem**

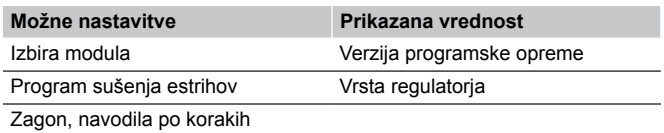

 $\overline{\phantom{0}}$ 

### Combi Port E-Pro Stručný návod

## <span id="page-22-0"></span>**1 Montáž**

### 1.1 Všeobecné informácie

#### **Výstraha! STOP** Nebezpečenstvo úrazu elektrickým prúdom pri dotýkaní sa komponentov! Jednotka pracuje so striedavým napätím 230 V. **Výstraha! STOP** Nebezpečenstvo úrazu elektrickým prúdom! Montážne a servisné práce na elektrických systémoch za zabezpečeným krytím proti striedavému prúdu 230 V musia byť vykonané pod dohľadom kvalifikovaného elektrikára. **Výstraha! STOP** Systém Uponor si vyžaduje napájanie zo siete 230 V AC, 50 Hz. V prípade núdze okamžite odpojte napájanie. **Výstraha! STOP** Pred prácou na regulátore alebo jeho komponentoch sa ubezpečte, že je vypnutý podľa predpisov. **Výstraha! STOP** Tvarovky sú pod tlakom. V prípade úniku teplonosných látok, ktoré sú pod tlakom môže dôjsť k vážnemu poraneniu, ako napríklad obarenie alebo poranenie očí. Pred vykonaním akýchkoľvek servisných prác systém odvzdušnite. Dodatočná montáž do existujúceho systému: Vypustite systém alebo uzavrite prívody a odvzdušnite ju. **Výstraha! STOP** Vysoká hmotnosť stanice môže spôsobiť zranenie. Inštaláciu nevykonávajte osamote. Počas montáže vždy používajte bezpečnostnú obuv. Bytová stanica môže mať značnú váhu, v závislosti od jej výbavy. Pri páde môže stanica spôsobiť zranenia, predovšetkým poranenia nôh. **Upozornenie!** Počas prepravy alebo inštalácie môže dôjsť k netesnostiam v bytovej stanici. Pred pripojením skontrolujte, či sú matice správne dotiahnuté, aby sa predišlo škodám na majetku. Pred inštaláciou bytovej stanice tepla sa uistite, že:

- Primárne potrubia sú namontované na stavbe.
- Primárne potrubia na stavbe sú prepláchnuté a skontrolované voči netesnostiam.
- V mieste inštalácie sú napájacie a uzemňovacie káble.
- Bytová stanica smie byť inštalovaná v suchom prostredí, v priestore chránenom voči mrazu, s teplotou nižšou ako +40 °C.
- Bytová stanica sa montuje zvislo (nesmie byť namontovaná šikmo, otočená smerom dolu ani v horizontálnej polohe).

• Aj po montáži a osadení musí byť zabezpečený jednoduchý prístup k bytovej stanici.

### **Súvisiace ilustrácie**

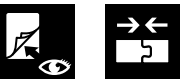

**Na konci tohto dokumentu sú k dispozícii príklady týkajúce sa rôznych sekcií uvedených nižšie.**

### 1.2 Bytová stanica tepla

#### **POZNÁMKA!**

Rozmery sú uvedené na rozmerových výkresoch. Všetky rozmery sú uvedené v mm.

Pri inštalácii bytovej stanice postupujte podľa inštalačných pokynov.

- 1. Odmontujte rám a dvere.
- 2. Nainštalujte podomietkovú skrinku
- 3. Pripojte primárne prívodné potrubia k bytovej stanici tepla
- 4. Namontujte bytovú stanicu tepla
- 5. Spojte bytovú stanicu s montážnou koľajnicou.
- 6. Pripojte potrubia podlahového vykurovania k rozdeľovaču
- 7. Namontujte rám a dvere do skrinky.

### 1.3 Príslušenstvo

#### **POZNÁMKA!**

```
Inštalácia príslušenstva je popísaná v návode na
inštaláciu a prevádzku v príručke Uponor Combi Port E-
Pro.
```
#### **POZNÁMKA!**

Ďalšie informácie týkajúce sa inštalácie a návodu k zariadeniam Uponor Smatrix a Uponor Base Flexiboard nájdete v časti Stiahnuť.

### 1.4 Ostatné komponenty/ zariadenia

### **A Meranie vody a tepla**

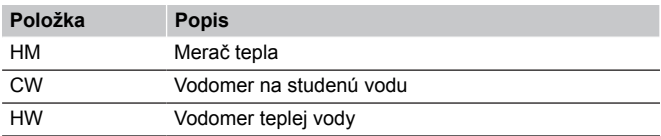

### **B Filter**

#### **Upozornenie!**

Pred akoukoľvek prácou so sitkom uzavrite prívod vody do zariadenia a uvoľnite tlak.

#### **POZNÁMKA!**

Filter studenej vody/primárneho okruhu otvoríte pomocou skrutky s vnútorným šesťhranom (**6 mm**).

Filter zachytáva nečistoty a je možné ho vybrať, skontrolovať a vyčistiť.

### 1.5 Napúšťanie a vypúšťanie

Plniaci a vypúšťací ventil na primárnom vykurovacom okruhu sa môže použiť na napúšťanie a prepláchnutie vykurovacieho systému.

### 1.6 Skúška tesnosti

**Výstraha!**

**STOP** 

Netesnosti môžu spôsobiť zranenie osôb a škody na majetku.

### 1.7 Pripojenia do hydraulického okruhu

# **STOP**

#### **Výstraha!**

Nebezpečenstvo poranenia v dôsledku nesprávnej inštalácie!

Uistite sa, že systém je správne pripojený z hydraulického hľadiska. Netesniace pripojenia môžu spôsobiť zranenie osôb.

#### **POZNÁMKA!**

Ako sprievodcu inštaláciou použite Schémy hydrauliky, ktorý nájdete na konci dokumentu.

- Nezmenšujte uvedené svetlosti potrubí. Prípojky voliteľných komponentov (napr. meračov) sú v prístroji zakryté čiernymi plastovými medzikusmi.
- Ak by sa nemali pripájať žiadne voliteľné komponenty, vymeňte plastové tvarovky za rúrky z nehrdzavejúcej ocele 1.4401. Tie môžete získať od dodávateľa.
- Pripojte vykurovacie prívodne, vratné potrubia a teplú a studenú vodu.
- Na vhodnom mieste vykurovacieho systému inštalujte plniaci a vypúšťací ventil, aby bolo možné systém napustiť.

### 1.8 Elektroinštalácia

**Výstraha!**

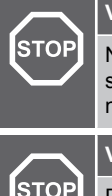

Nebezpečenstvo úrazu elektrickým prúdom pri dotýkaní sa komponentov! Jednotka pracuje so striedavým napätím 230 V. **Výstraha!**

Požadovanú prácu musí vykonať kvalifikovaný inštalatér v súlade s miestnymi predpismi. To zahŕňa elektrické pripojenia a inštalácie, nastavené na prevádzku a údržbu.

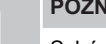

#### **POZNÁMKA!**

Schémy zapojenia, ktoré nájdete na konci dokumentu, použite ako návod na inštaláciu.

### 1.9 Technické špecifikácie

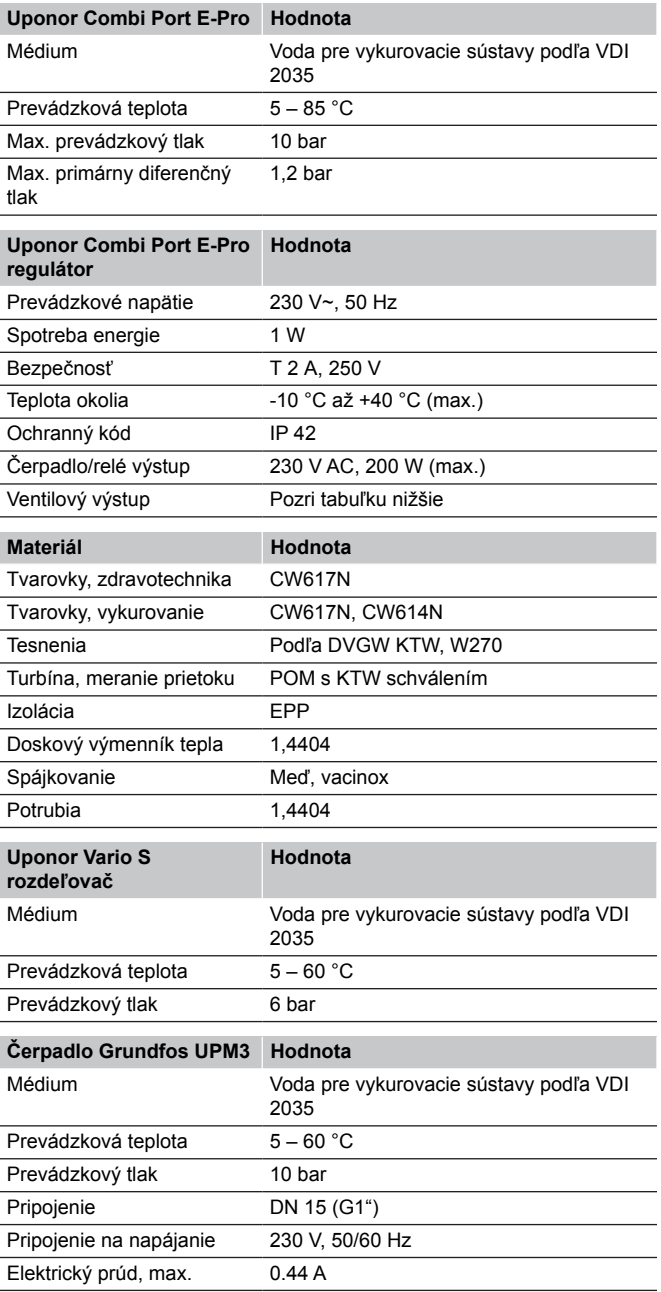

## <span id="page-24-0"></span>**2 Prevádzka**

### 2.1 Vizuálna kontrola

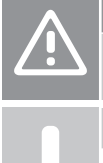

**Upozornenie!**

Nesprávne ukončenie inštalácie môže viesť k poškodeniu majetku.

#### **POZNÁMKA!**

Ak sa počas vizuálnej kontroly zistí chyba pri inštalácii, dočasne zastavte a odstráňte ju.

Inštaláciu dokončite podľa nasledujúcich krokov:

- 1. Skontrolujte dokončenú inštaláciu:
	- 1.1. Skontrolujte, či sú pripojenia správne pripojené z hľadiska hydrauliky.
	- 1.2. Skontrolujte, či sa správne vyčistili všetky nečistoty alebo prach na stanici, ktoré sa nahromadili pri inštalácii. Skontrolujte filtre a v prípade potreby ich prepláchnite/ vyčistite.
	- 1.3. Skontrolujte funkčnosť všetkých tesnení potrubí a zariadení a v prípade potreby ich utiahnite. Pri uťahovaní spojov vždy zaistite opačnú stranu.
	- 1.4. Voliteľné: Skontrolujte, či sú všetky elektrické pripojenia vykonané správne vrátane polarity sieťového pripojenia a či je zaistené uzemnenie.
- 2. Skontrolujte, či sú rozvody napustené/prepláchnuté a odvzdušnené.

### 2.2 Zmena nastavení čerpadla

#### **POZNÁMKA!**

Pri použití pre podlahové vykurovanie sa odporúča, aby čerpadlo pracovalo pri konštantnom tlaku. Výrobné nastavenie čerpadla nie je nastavené na konštantný tlak, a preto sa musí zmeniť

Čerpadlo (Grundfos UPM3) musí byť nastavené na režim konštantného tlaku (Δp-c), aby bola zabezpečená optimálna prevádzka systému podlahového vykurovania.

Nastavenia treba vykonať na čerpadle podľa popisu v návode na inštaláciu a prevádzku.

### 2.3 Konfigurácia cez Combi Port E-Pro aplikáciu

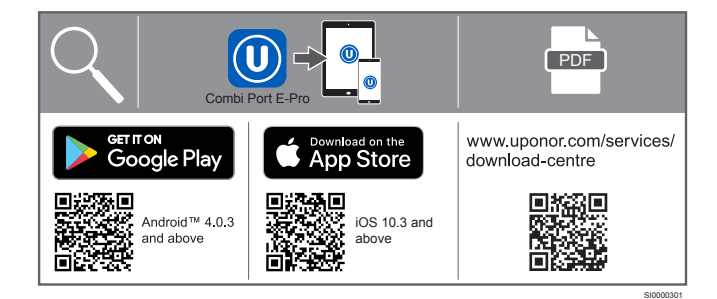

- 1. Stiahnite si aplikáciu Uponor Combi Port E-Pro. Je k dispozícii pre mobilné zariadenia so systémom iOS aj Android.
- 2. Naskenujte QR kód z regulátora Uponor Combi Port E-Pro.
- 3. Stlačte modré tlačidlo v strede Uponor Combi Port E-Pro regulátora, kým nezačne blikať. Ďalej pokračujte v aplikácii.
- 4. V aplikácii sú k dispozícii texty Pomocníka a usmernenia.
- 5. Aplikácia má tri rôzne používateľské úrovne (používateľ, inštalatér atď.). Prístup získate aktiváciou prijatého kódu.
	- 5.1. Zadajte kód v menu "Nastavenia".
	- 5.2. Opätovným pripojením regulátora získate novú úroveň (stlačte A a pozrite si časť Štruktúra aplikácie – Prehľad).

### **Prehľad aplikácie**

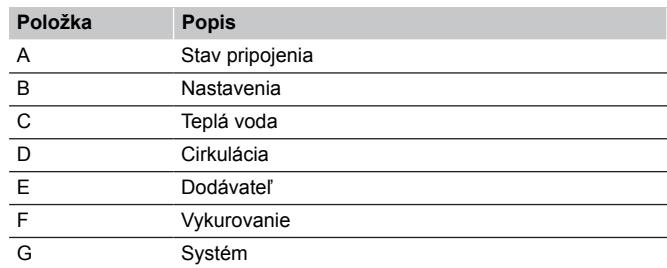

#### **A Stav pripojenia**

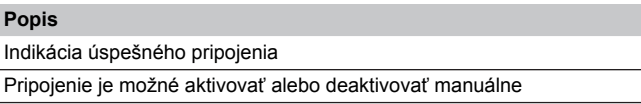

#### **B Nastavenia**

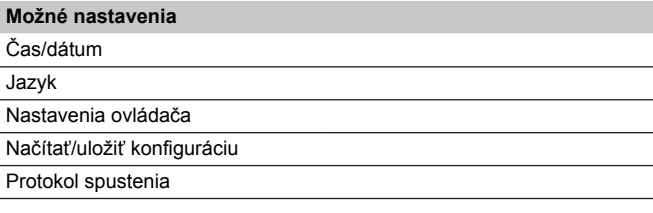

### **C Teplá voda**

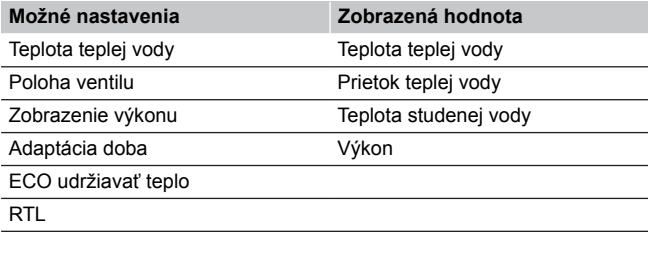

#### **D Cirkulácia**

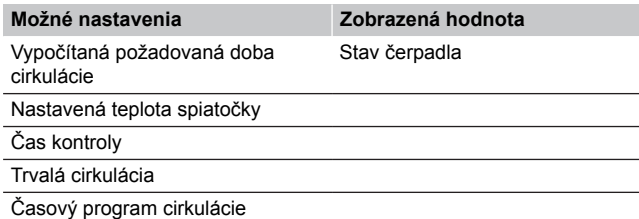

#### **E Dodávateľ**

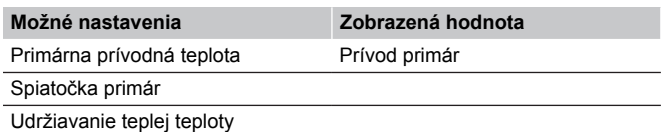

### **F Vykurovanie**

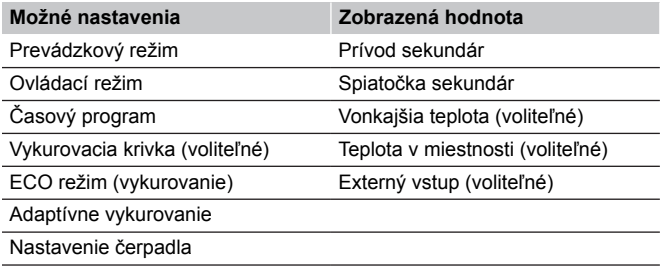

### **G Systém**

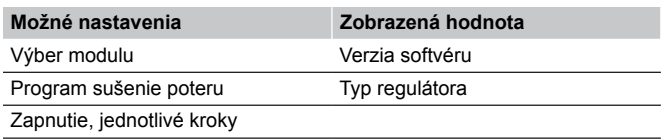

### Combi Port E-Pro Короткий посібник

## <span id="page-26-0"></span>**1 Монтаж**

### 1.1 Загальна інформація

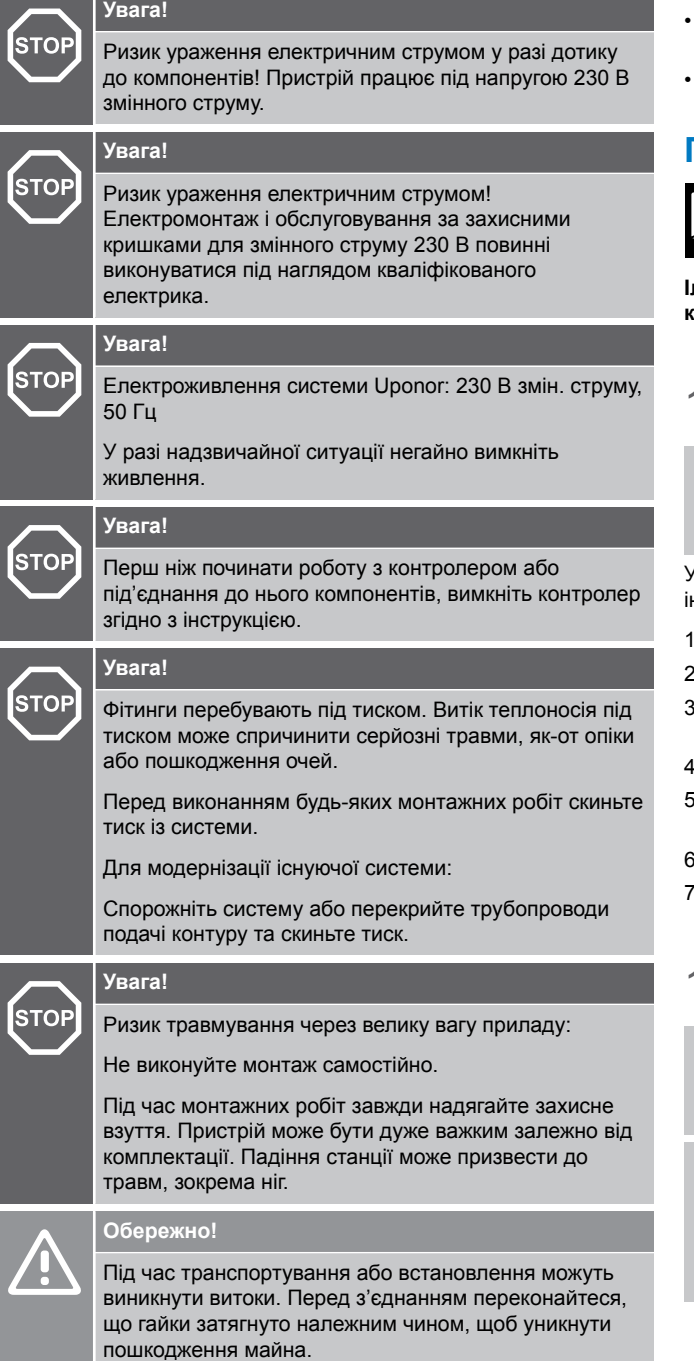

Перш ніж установлювати тепло-розподільчу станцію, необхідно:

- прокласти трубопроводи первинного контуру на об'єкті;
- перевірити, що трубопроводи первинного контуру заповнені і успішно пройшли гідровипробування;
- прокласти кабелі живлення й заземлення до місця встановлення;
- переконатися, що місцем установлення є сухе приміщення, у якому не утворюється іній, а температура навколишнього середовища нижче +40 °C;
- забезпечити вертикальний монтаж (не під кутом, не догори дном і не горизонтально);
- забезпечити вільний доступ до станції після монтажних робіт.

### **Пов'язані ілюстрації**

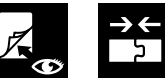

**Ілюстрації, пов'язані з різними розділами нижче, доступні в кінці цього документа.**

### 1.2 Тепло-розподільча станція

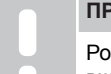

**ИМІТКА!** 

езміри див. на габаритних кресленнях. Усі розміри вказано в мм.

Установіть тепло-розподільчу станцію згідно з покроковими нструкціями.

- Демонтаж рами та дверей
- 2. Монтаж прихованої шафи
- 3. Під'єднання трубопроводів подачі первинного контуру до тепло-розподільчої станції
- 4. Монтаж тепло-розподільчої станції
- 5. Під'єднайте тепло-розподільчу станцію до з'єднувальної рейки
- 6. Під'єднання труб підігріву підлоги до колектора
- 7. Монтаж рами та дверей на шафі

### 1.3 Аксесуари

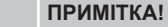

Установлення аксесуарів описано в посібнику з монтажу та експлуатації Uponor Combi Port E-Pro. **ПРИМІТКА!**

Відвідайте центр завантажень Uponor, щоб отримати додаткову інформацію щодо монтажу та налаштування Uponor Smatrix і Uponor Base контролерів.

### 1.4 Інші компоненти/прилади

### **A Вимірювання води та тепла**

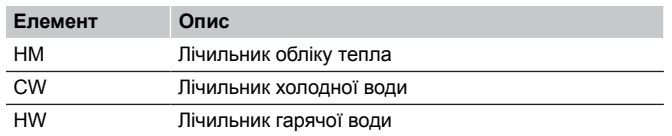

### **B Сітчастий фільтр**

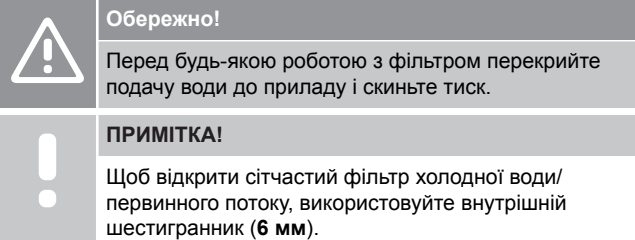

Сітчастий фільтр збирає бруд, а його фільтрувальний елемент можна зняти для перевірки й очищення.

### 1.5 Заповнення та промивання

Зливний клапан у системі первинного контуру можна використовувати для заповнення та зливу системи опалення.

### 1.6 Випробування на герметичність

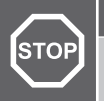

#### **Увага!**

**Увага!**

Витоки можуть спричинити травми та пошкодити майно.

### 1.7 Монтаж гідросистеми

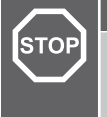

#### Небезпека травмування через неправильне встановлення!

Переконайтеся, що гідравлічні з'єднання виконано належним чином. Негерметичні з'єднання можуть стати причиною травм.

#### **ПРИМІТКА!**

Для монтажу використовуйте гідравлічну схему, наведену в кінці документа.

- Не звужуйте вказані діаметри труб. Місця підключень додаткових компонентів станції (наприклад, лічильників) закриті чорними пластиковими вставками.
- Замініть пластикові вставки на труби з нержавіючої сталі 1.4401, якщо не потрібно під'єднувати додаткові компоненти. Їх можна замовити в постачальника.
- Правильно під'єднайте трубопроводи подачі та зворотки опалення, а також гарячу та холодну воду.
- Встановіть зливний клапан у зручній центральній точці мережі для заповнення системи центрального опалення.

### 1.8 Електромонтаж

#### **Увага!**

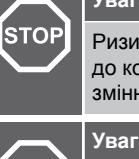

**STOP** 

Ризик ураження електричним струмом у разі дотику до компонентів! Пристрій працює під напругою 230 В змінного струму.

#### **Увага!**

Необхідні роботи має виконувати кваліфікований монтажник відповідно до місцевих норм. Це стосується електромонтажних робіт, а також експлуатації та обслуговування.

#### **ПРИМІТКА!**

Для монтажу використовуйте схеми електричних з'єднань, наведені в кінці документа.

### 1.9 Технічні характеристики

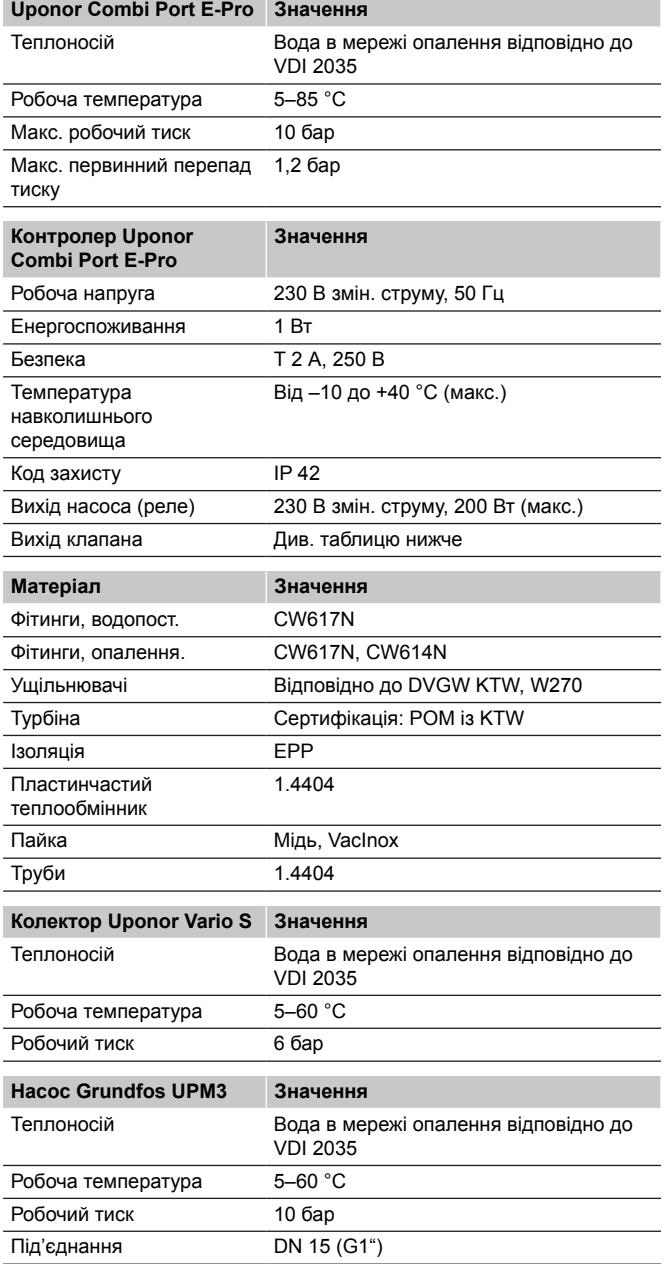

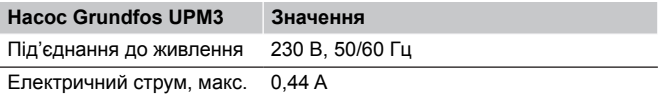

## <span id="page-29-0"></span>**2 Експлуатація**

### 2.1 Візуальний огляд

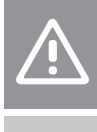

**Обережно!**

Неправильне завершення монтажу може призвести до пошкодження майна.

**ПРИМІТКА!**

Якщо під час візуального огляду виявлено помилки, тимчасово зупиніть роботу та виправте їх.

Виконайте вказані нижче дії для завершення монтажу.

- 1. Перевірте, що всі компоненти встановлено.
	- 1.1. Переконайтеся, що гідравліку під'єднано правильно.
		- 1.2. Видаліть увесь пил та/або бруд, що накопичився під час монтажу. Перевірте сітчасті фільтри та, якщо необхідно, промийте/очистіть їх.
		- 1.3. Перевірте герметичність усіх ущільнювачів на з'єднаннях труб і обладнанні. За необхідності затягніть їх. Під час затягування з'єднань завжди фіксуйте протилежну сторону.
		- 1.4. Опціонально: переконайтеся, що всі електромонтажні роботи виконано правильно. Зокрема перевірте полярність під'єднання до мережі та заземлення.
- 2. Перевірте, чи система заповнена/промита та розповітрена.

### 2.2 Зміна налаштувань насоса

#### **ПРИМІТКА!**

Рекомендується вибрати режим постійного тиску, якщо насос використовується для підлогового опалення. Цей режим не вибрано за замовчуванням, тому його потрібно встановити.

Насос (Grundfos UPM3) має працювати в режимі постійного тиску (Δp-c), щоб забезпечити оптимальну роботу підлогового опалення.

Налаштування виконуються на корпусі насосу, як описано в посібнику з монтажу та експлуатації.

### 2.3 Налаштування за допомогою додатка Combi Port E-Pro

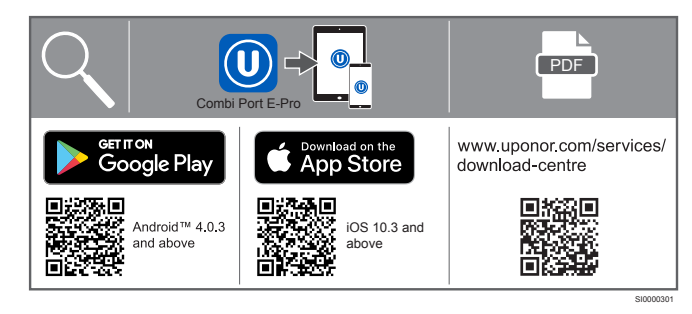

- 1. Завантажте додаток Uponor Combi Port E-Pro. Він доступний для мобільних пристроїв з iOS і Android.
- 2. Відскануйте QR-код на контролері Uponor Combi Port E-Pro.
- 3. Натисніть і втримуйте синю кнопку в центрі контролера Uponor Combi Port E-Pro, доки вона не почне блимати. Продовжуйте роботу в додатку.
- 4. У додатку доступні довідка та підказки.
- 5. У додатку є три різні рівні налаштувань (користувач, монтажник тощо). Для отримання доступу необхідно активувати код, що надійде.
	- 5.1. Введіть код у меню «Налаштування».
	- 5.2. Повторно під'єднайте контролер станції, щоб отримати новий рівень (натисніть A, див. «Структура додатка — огляд»).

### **Огляд додатка**

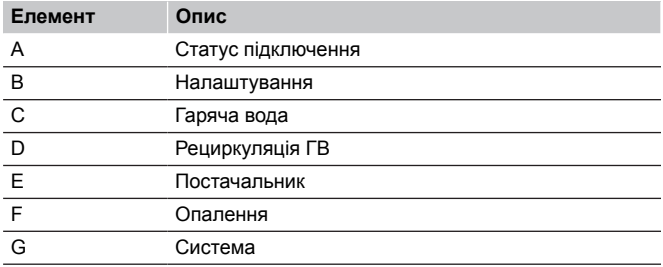

#### **A Статус підключення**

#### **Опис**

Індикація успішного підключення Зв'язок можна активувати або деактивувати вручну

#### **B Налаштування**

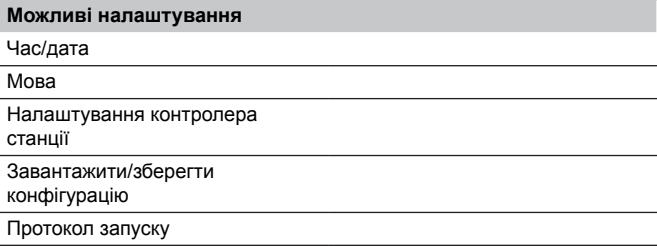

#### **C Гаряча вода**

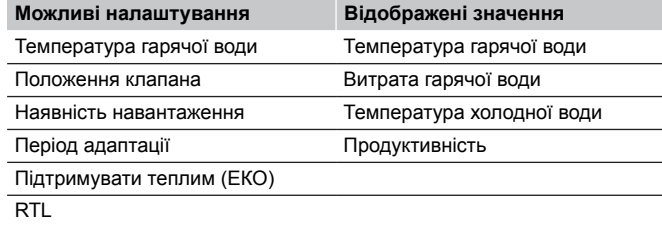

#### **D Рециркуляція ГВ**

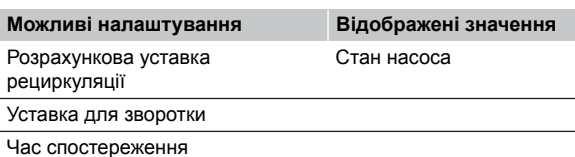

**UA**

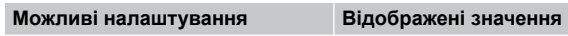

Постійна циркуляція ГВ Програмна робота рециркуляції

#### **E Постачальник**

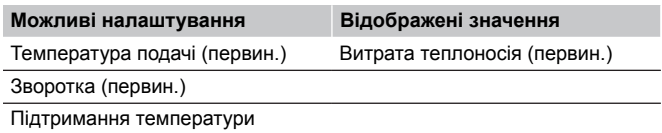

#### **F Опалення**

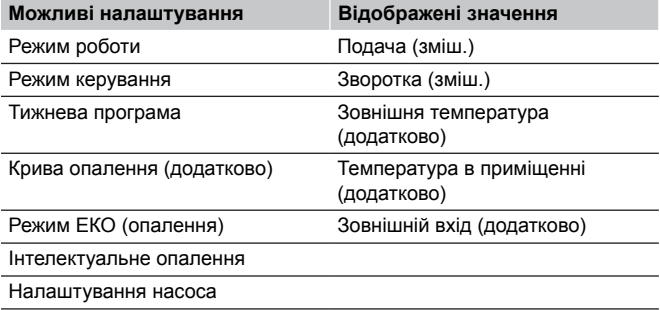

#### **G Система**

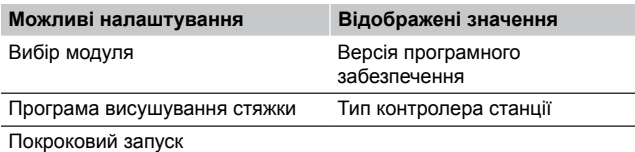

<span id="page-32-0"></span>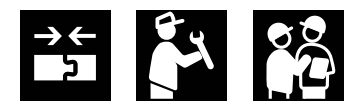

 $1.2 -$ 

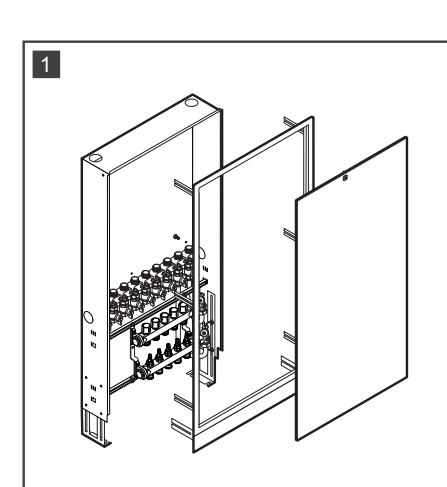

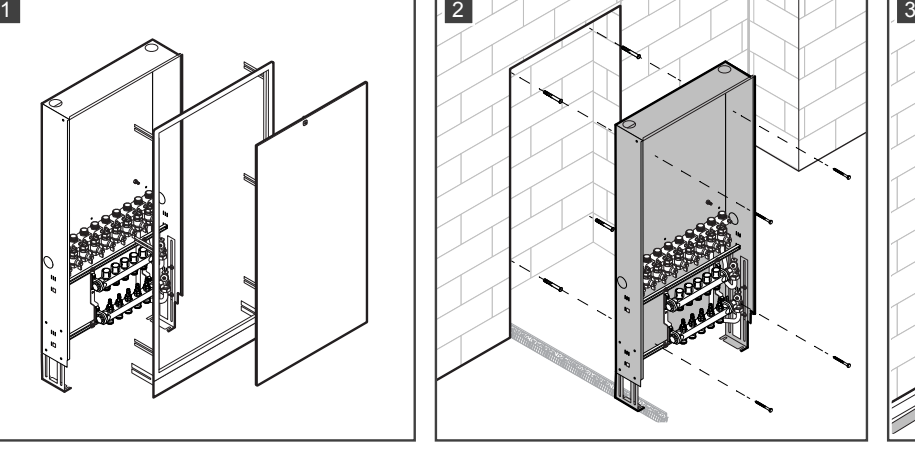

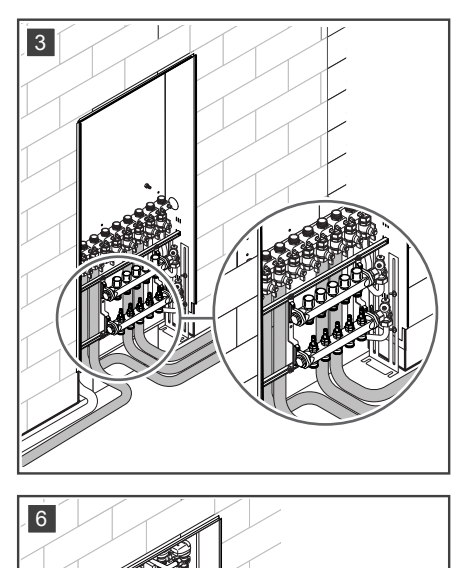

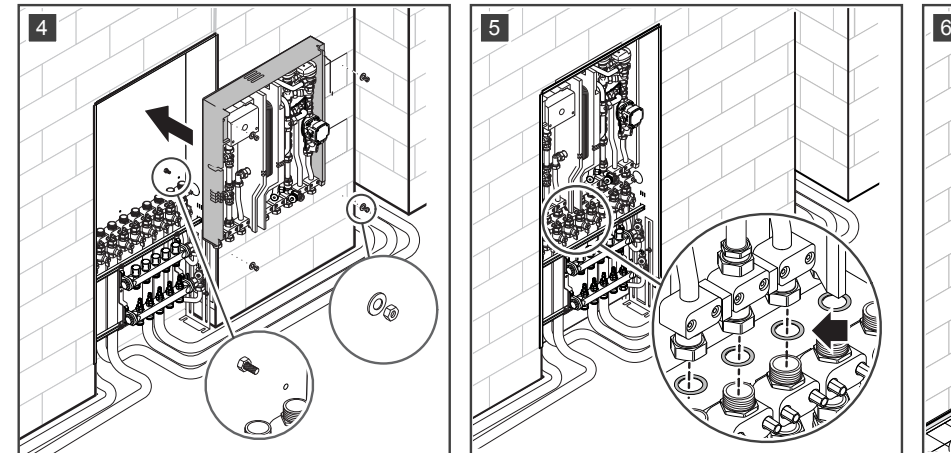

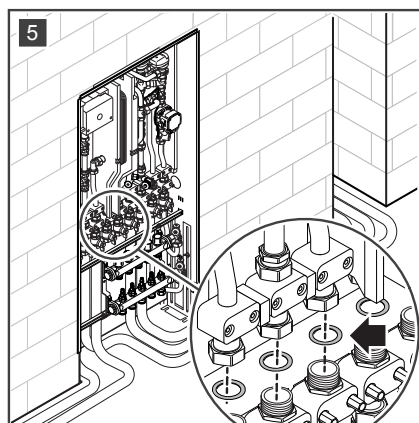

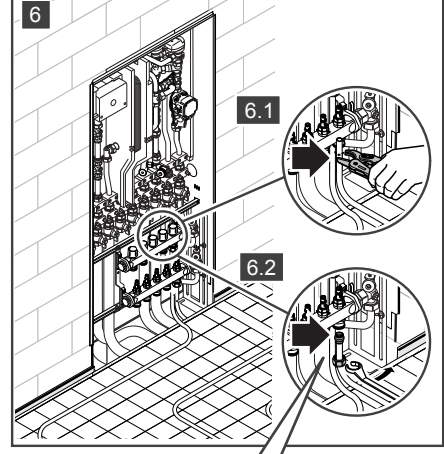

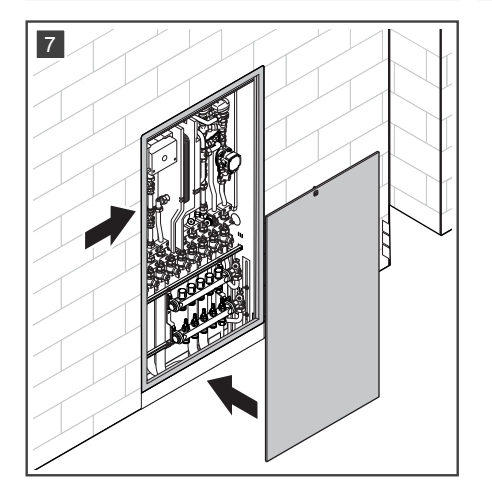

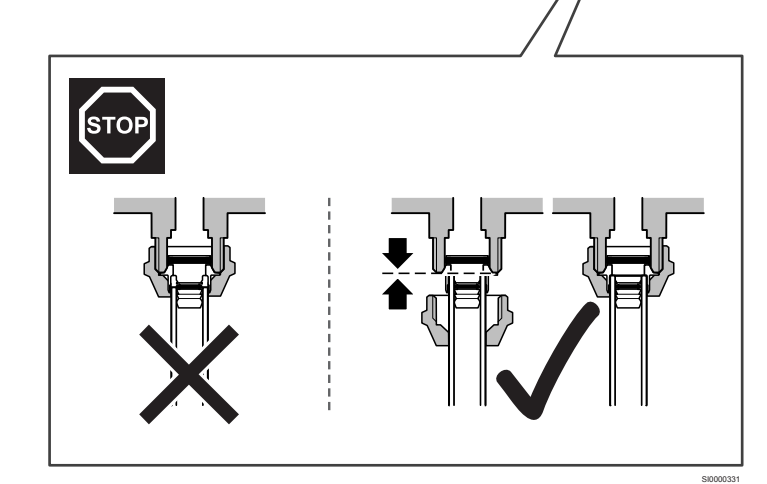

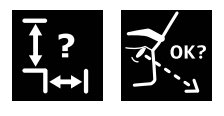

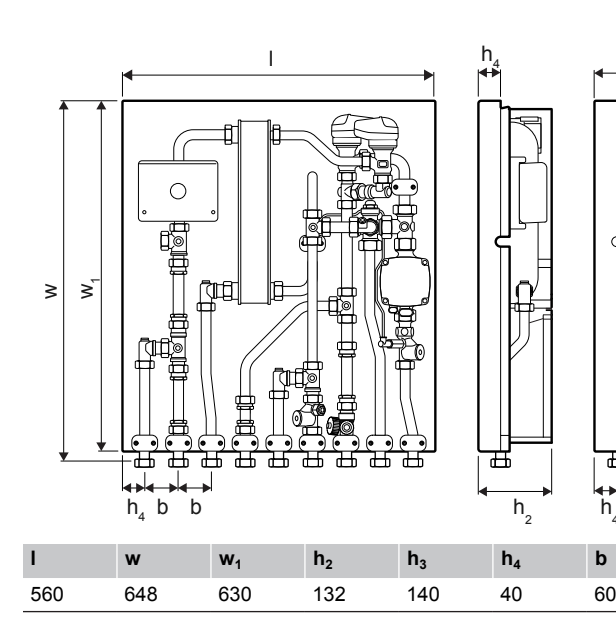

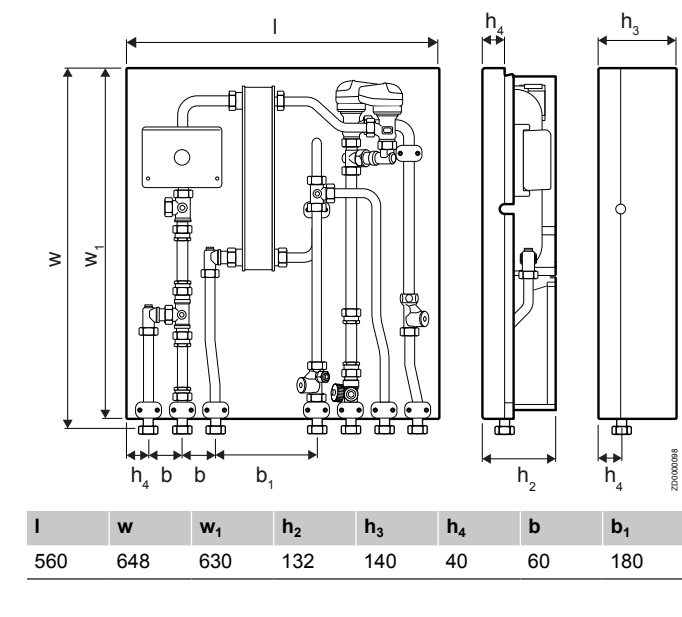

h 4

ZD0000018

 $h<sub>3</sub>$ 

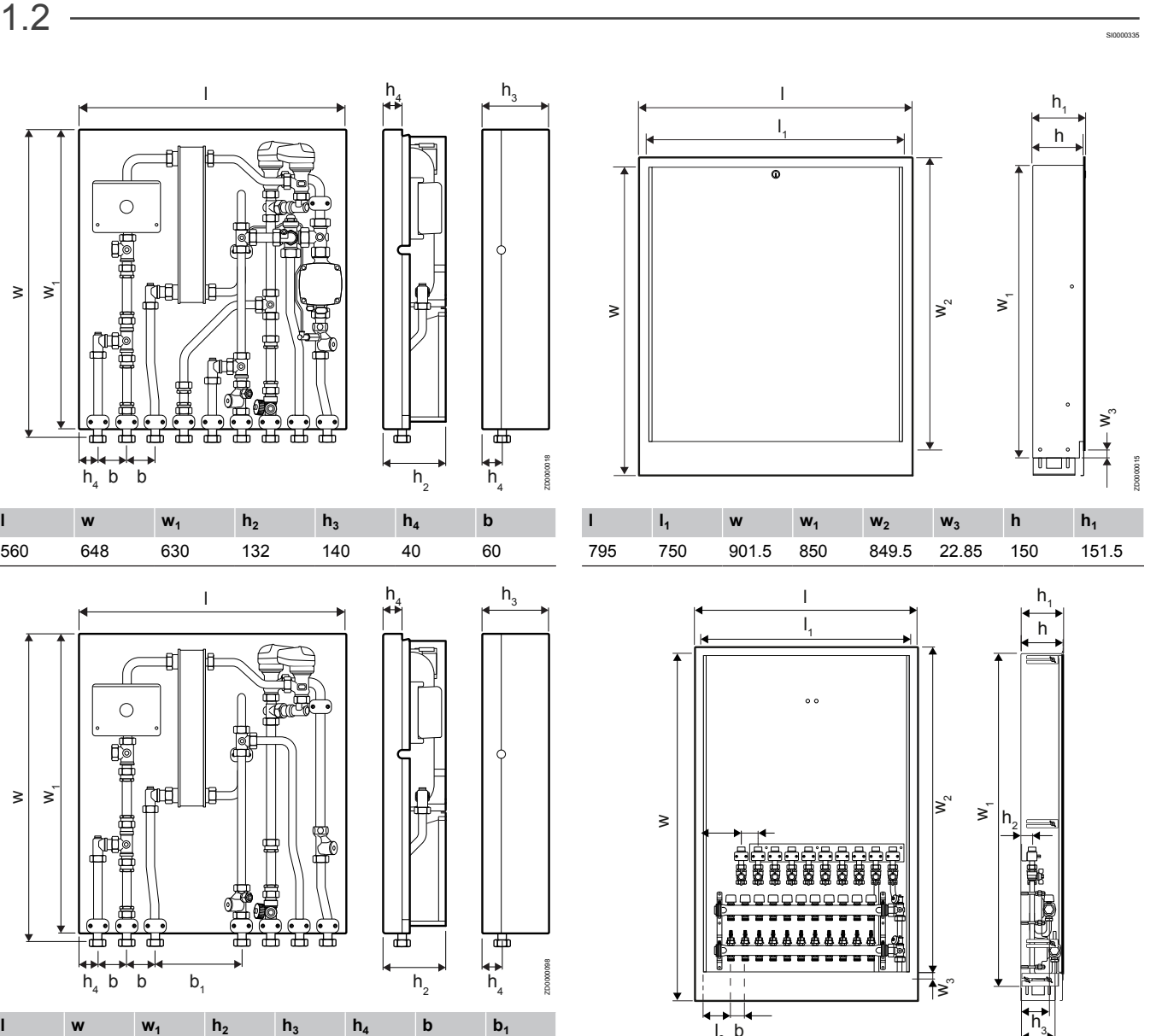

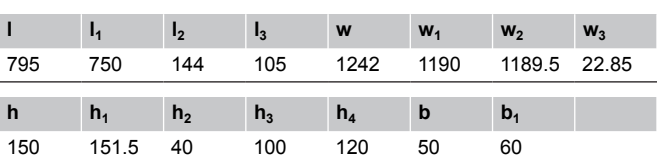

 $I_3$  b

ZD0000017

 $h_4$ 

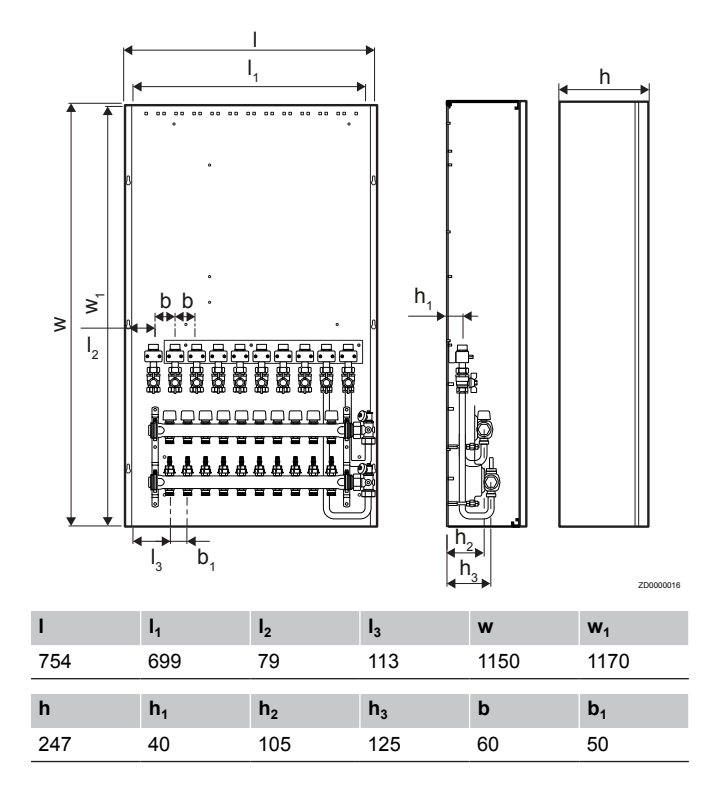

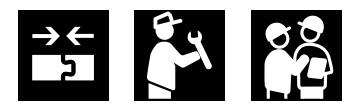

 $1.3$  —

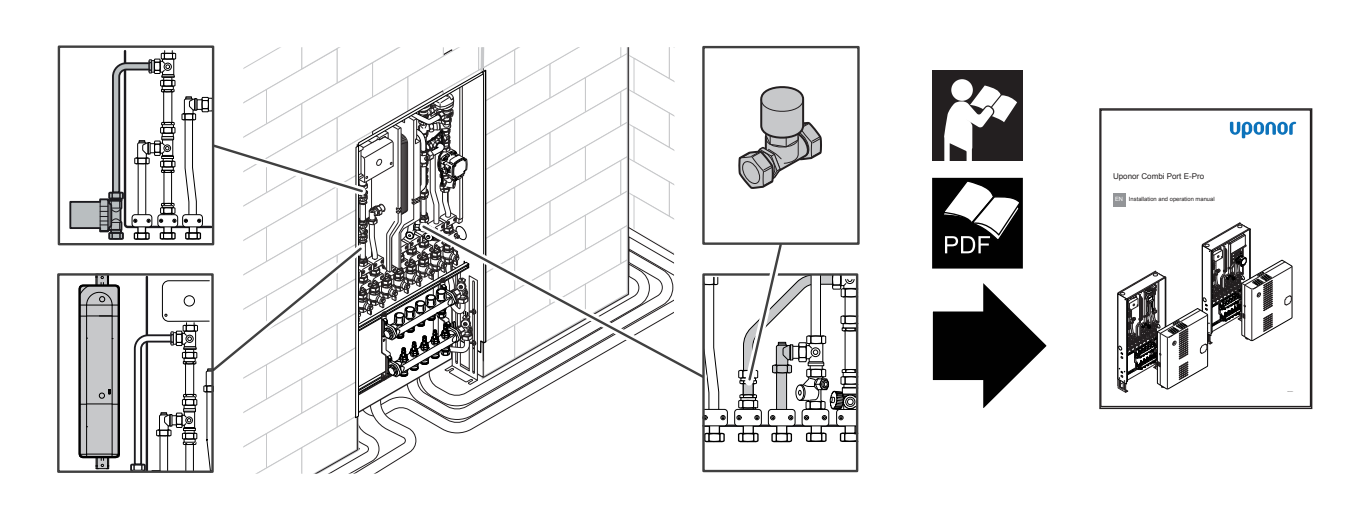

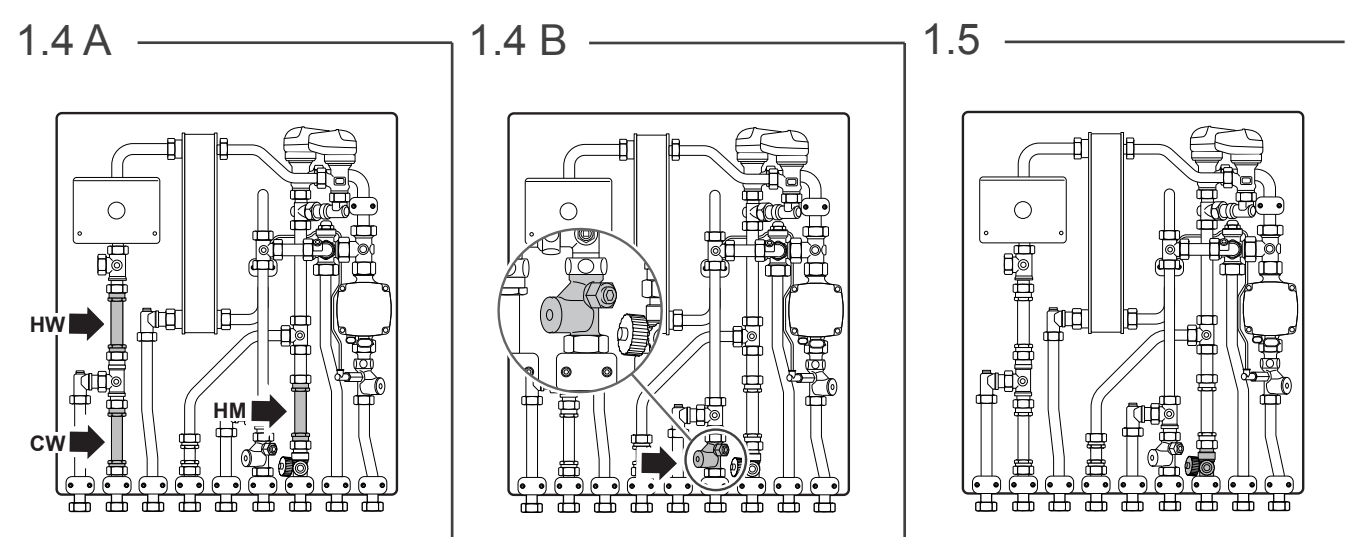

 $1.6$  —

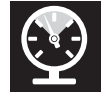

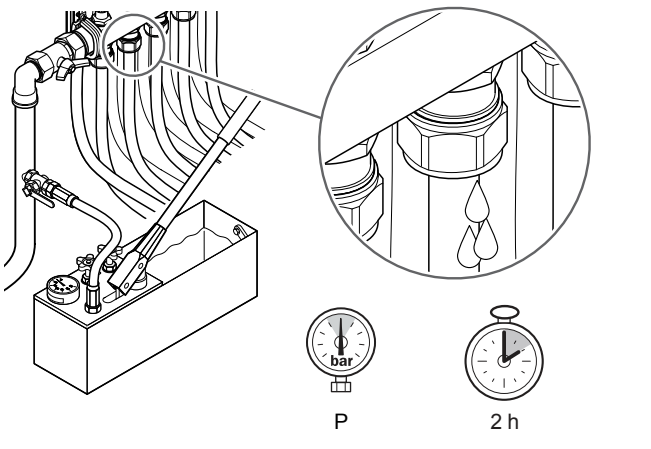

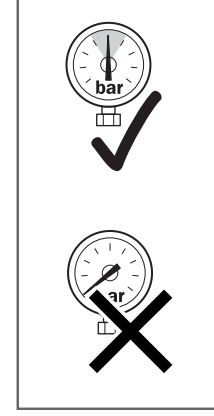

SI0000332

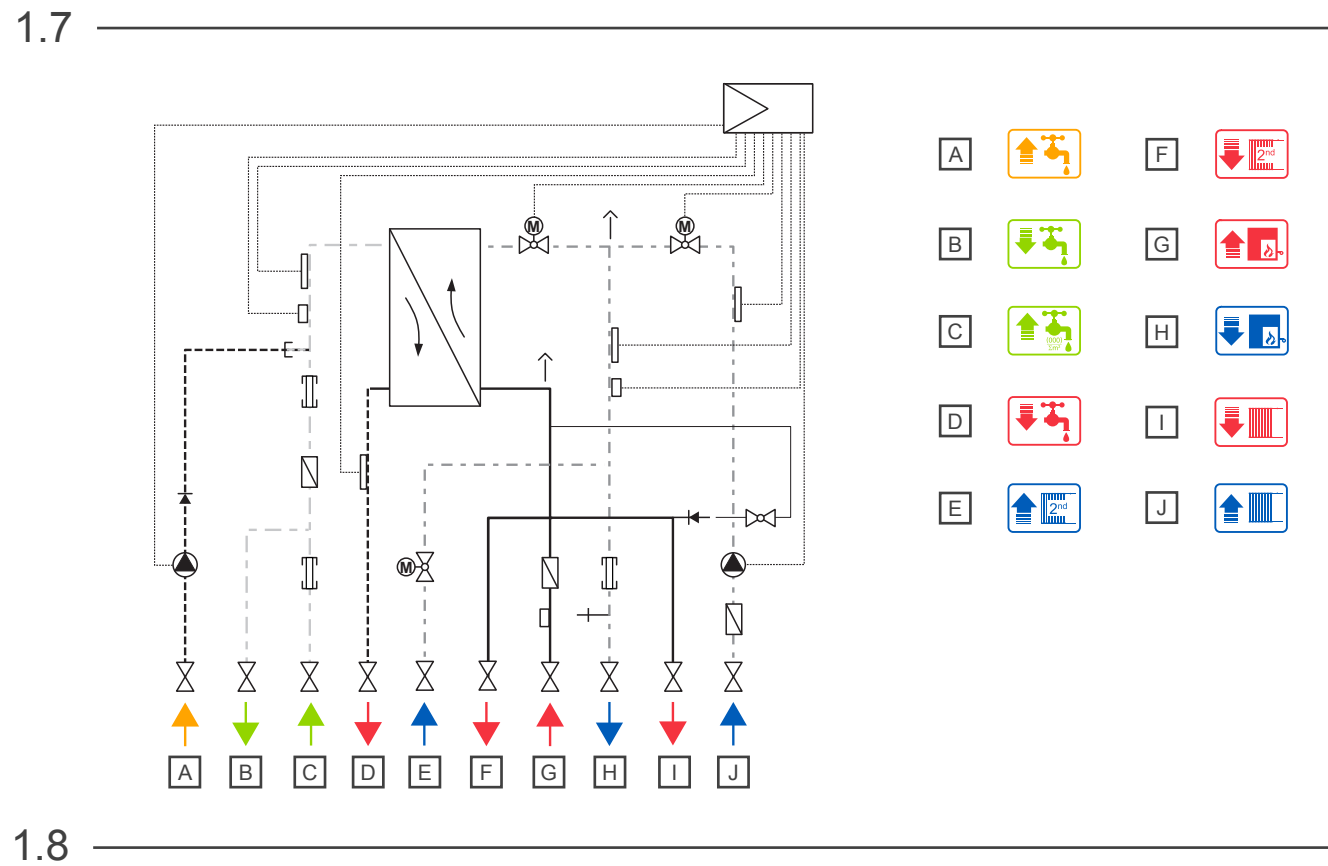

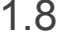

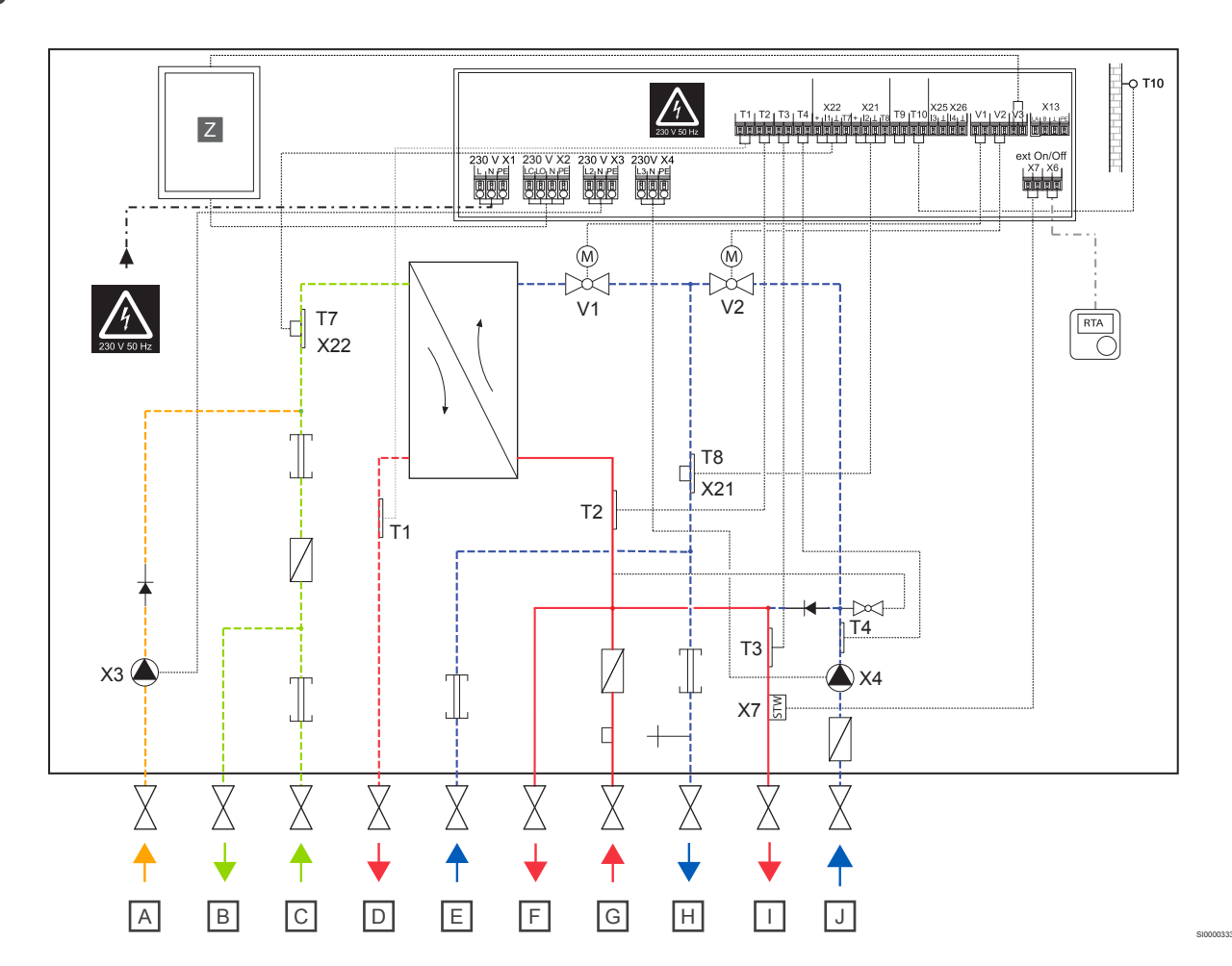

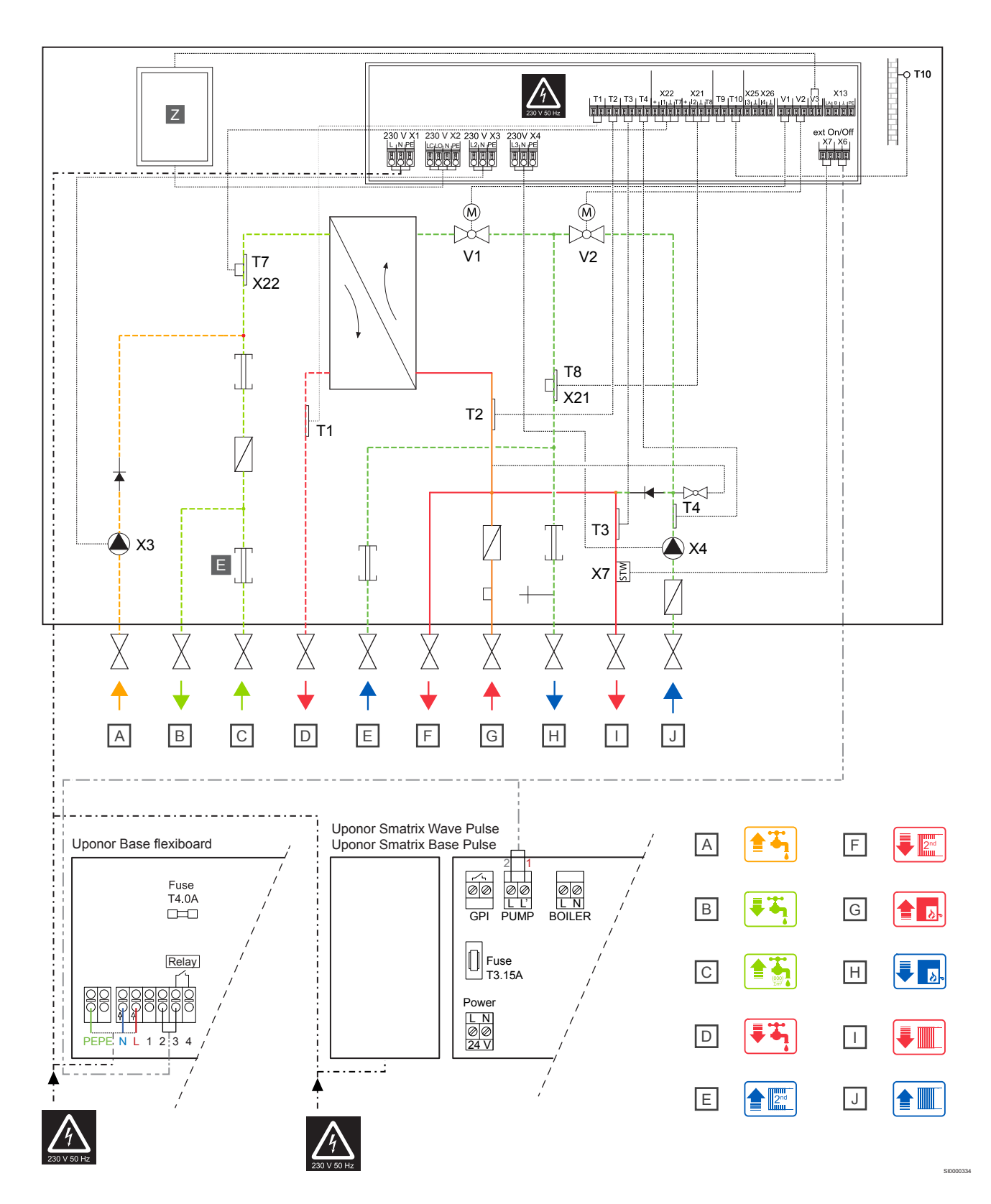

1.8

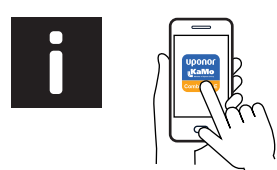

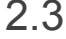

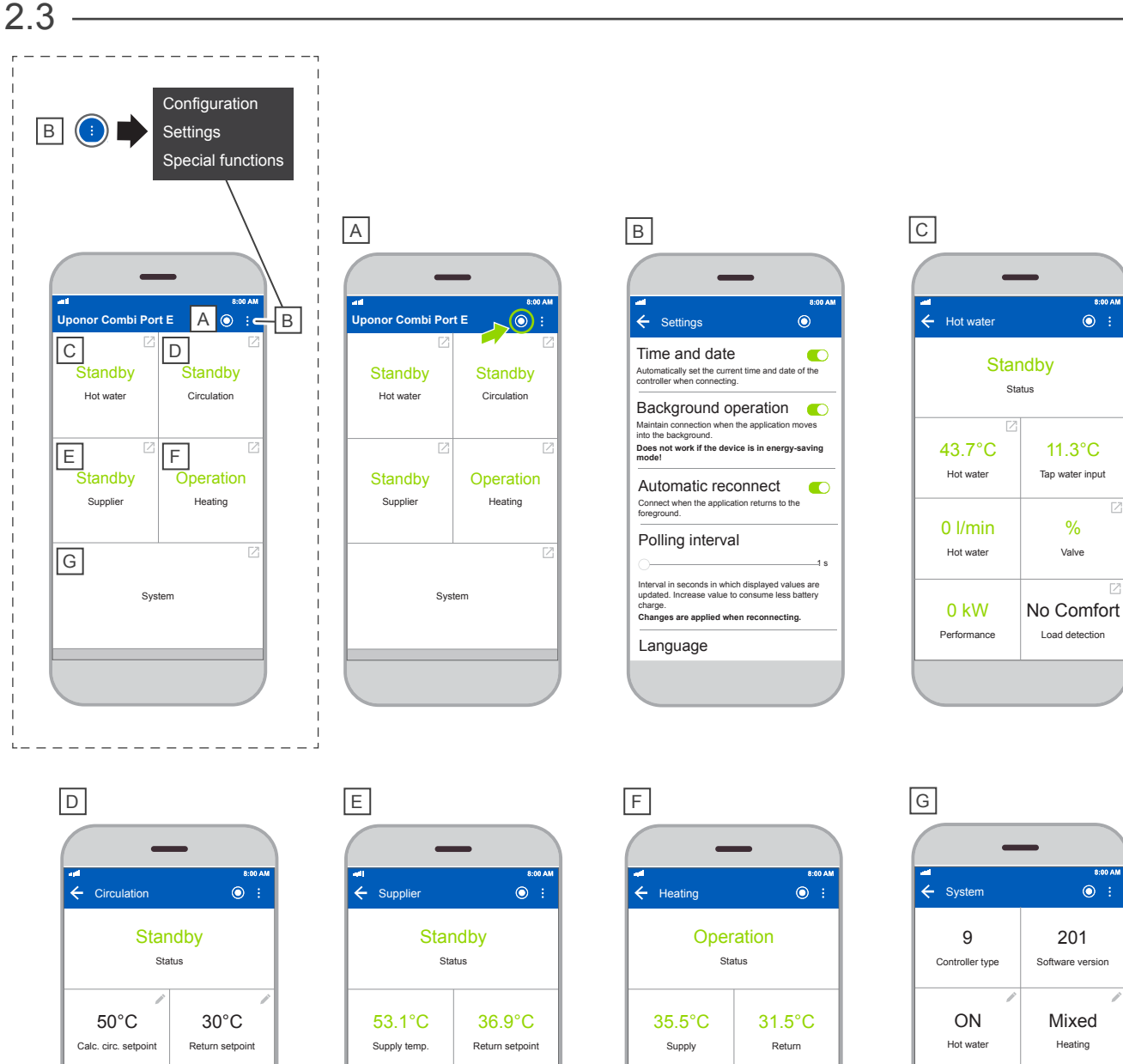

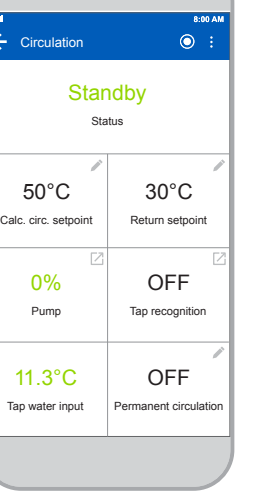

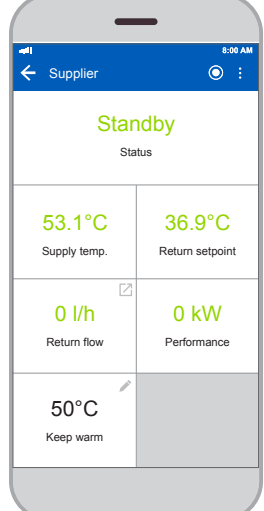

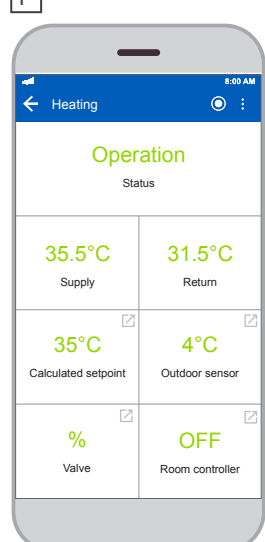

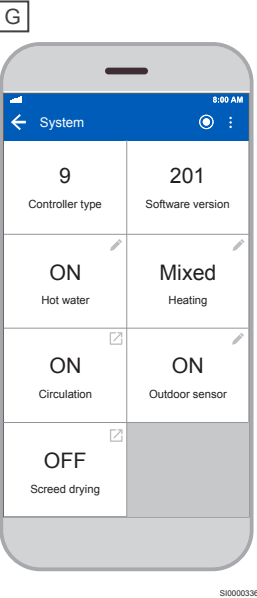

11.3°C

 $\bullet$ :

% Valve  $\overline{z}$ 

 $\overline{V}$ 

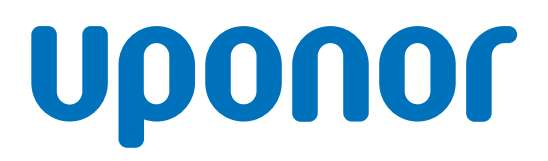

#### **Uponor GmbH**

Industriestraße 56, D-97437 Hassfurt, Germany

1143310 v1\_03\_2024\_INT Production: Uponor/DCO

Uponor reserves the right to make changes, without prior notification, to the specification of incorporated components in line with its policy of continuous improvement and development. **www.uponor.com**

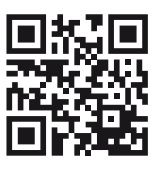